196V3L

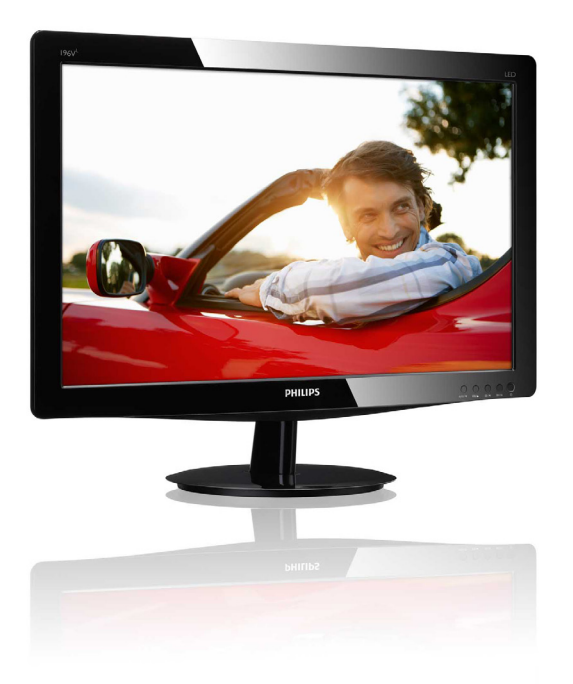

# www.philips.com/welcome

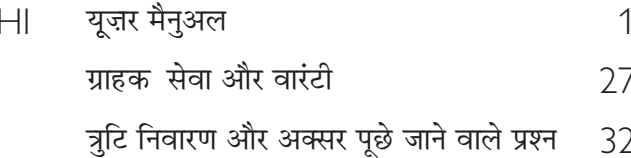

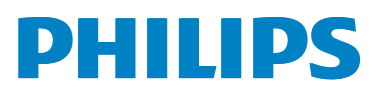

# विषय सूची

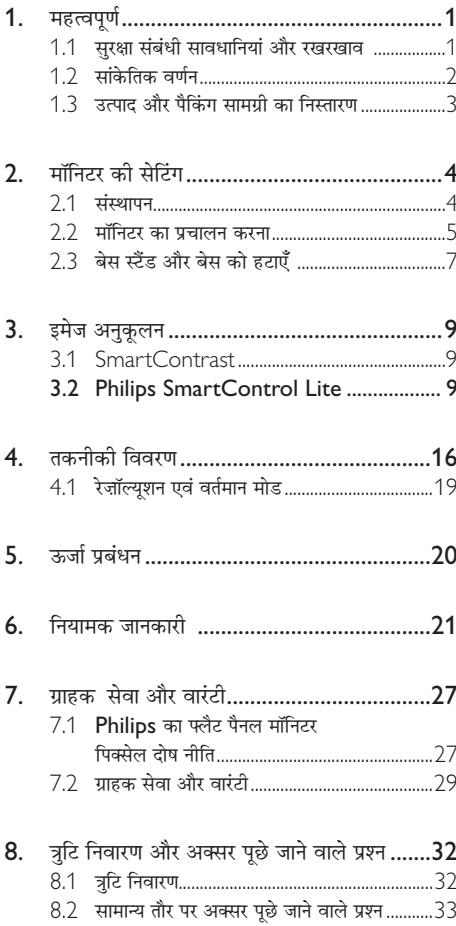

# 1. महत्वपूर्ण

यह इलेक्टॉनिक उपयोगकर्ता गाइड किसी भी ऐसे व्यक्ति के लिए है जो Philips मॉनिटर का उपयोग करता है। अपने मॉनिटर का इस्तेमाल करने से पहले यह यजर मैनअल पढें। इसमें आपके <u>मॉनिटर के प्रचालन के संबंध में जरूरी जानकारी मौजद है।</u>

Philins गारंटी तब लाग होती है यदि उत्पाद की देखसंभाल सही ढंग से की जाए और उसके प्रचालन संबंधी निर्देशों के अनसार उसका इस्तेमाल उसी उद्देश्य के लिए किया जाए जिसके लिए उसे बनाया गया है और मल इनवॉयस या नकद पावती पेश की जाए. जिस पर खरीदारी की तिथि. डीलर का नाम और उत्पाद का मॉडल और उत्पादन नंबर मौजद हो।

# 1.1 सरक्षा संबंधी सावधानियां और रखरखाव

# $\Phi$  चेतावनी

इस अनलेखन में दिए गए नियंत्रणों. समायोजनों या प्रक्रियाओं के अलावा किन्हीं अन्य का उपयोग करने सेआघात. इलेक्टिकल जोखिम और/या यांत्रिक जोखिम का संपर्क हो सकता है।

अपने कंप्यटर के मॉनिटर को कनेक्ट करते समय या उसका इस्तेमाल करते समय इन निर्देशों को पढ़ें और उनका पालन करें:

# पचालन

- $\bullet$ कृपया मॉनीटर को सीधी धूप, बेहद तेज चमकदार रोशनी से दर और किसी भी अन्य गर्म चीज से दर रखें। अधिक समय तक इस तरह के माहौल के संपर्क में रहने का परिणाम मॉनीटर का रंग खराब होने और इसे नुकसान पहुंचने में हो सकता है।
- किसी भी ऐसी वस्त् को हटा दें तो वाय् निकास मार्गों में  $\ddot{\phantom{a}}$ गिर सकती हैं या माॅ निटर की इलेक्टाॅ निक्स को उचित रूप से ठंडा करने से रोक सकती है।
- कैबिनेट के वाय निकास मार्गों को बंद न करें।  $\bullet$
- माॅनिटर को स्थापित करते समय, स निश्चित करें कि पावर  $\bullet$ प्लग और आउटलेट तक आसानी से पहुंचा जा सकता हो।
- यदि पावर केबल या डीसी पावर कॉर्ड को निकालकर  $\bullet$ माँ निटर को ऑफ कर रहे हों. तो सामान्य प्रचालन के लिए पावर केबल या DC पावर कॉर्ड को जोडते समय 6 सेकेंड तक इंतजार करें।
- कृपया हर समय Philips द्वारा दिए गए अनुमो दित पावर कॉडोँ का ही इस्तेमाल करें। यदि आपकी पावर कॉर्ड गम हो जाए. तो कपया अपने स्थानीय सेवा केंद्र से संपर्क करें। (कपया ग्राहक सेवा उपभोक्ता सचना केंद्र पर जाएं)
- प्रचालन के दौरान मॉनिटर को अत्यधिक कंपन से बचाएं या ऐसी स्थिति में न डालें जहां जोर का आघात लगने की संभावना हो।
- .<br>पचालन के दौरान या परिवहन के दौरान माँ निया को चोट न लगने दें या गिस्ने न दें।

# गवगवाव

- अपने माँ निटर को संभावित नुकसान से बचाने के लिए, माँ निटर पैनल पर अत्यधिक दबाव न डालें। अपने LCD को स्थानांतरित करते समय इसके फेम को पकड`: LCD पैनल पर अपने हाथ या अँगलियों को रखकर माॅ निटर को न उठाएं।
- यदि आप माँ निटर का लंबे समय तक उपयोग न करने वाले हों तो उसका प्लग निकाल दें।
- यदि माँ निटर को हल्के गीले कपडे से पोंछना हो तो उसका प्लग निकाल दें। पावर ऑफ होने पर स्क्रीन को सखे क्मड़े से पोंछा जा सकता है। हालांकि. मॉनिटर को साफ करने के लिए कभी भी अल्कोहल, या अमोनिया-आधारित दवों जैसे ऑरगेनिक सॉल्वेंट का इस्तेमाल न करें।
- सेट को आघात लगने या स्थाई क्षति होने का जोखिम कम करने के लिए. मॉनिटर को धुल, वर्षा, पानी, या अत्यधिक नमी वाले परिवेश के संपर्क में न लाएं।
- यदि मॉनिटर गीला हो जाए तो जितनी जल्दी संभव हो उसे सखे कपडे से पोंछें।
- यदि आपके मॉनिटर में कोई बाहरी पदार्थ या पानी घुस जाए. तो कपया तरंत पावर ऑफ कर दें और पावर कॉर्ड को डिस्कनेक्ट कर दें। इसके बाद, बाहरी पदार्थ या पानी को निकालें. और मॉनिटर को रखरखाव केंद्र को भेज दें।
- मॉनिटर का भंडारण या उसका इस्तेमाल ऐसी जगहों पर न करें जहां गर्मी, सीधी धप या अत्यधिक ठंड से उसका संपर्क हो।
- अपने माॅ निटर का सर्वा`त्तम प्रदर्शन बनाए रखने के लिए और लंबे समय तक उसका इस्तेमाल करने के लिए, कृपया माँ निटर का इस्तेमाल ऐसी जगह पर करें जहां तापमान और आर्दाता निम्नलिखित रेंज में 'हो।
	- तापमान: 0-40°С 32-95°F
	- आर्दता: 20-80% RH

#### 1. महत्वपूर्ण

महत्वपूर्ण: जब कभी आप अपने मॉनिटर को चलता हुआ छोडकर जाएं तो कोई गतिमान स्क्वीन सेवर पोग्राम सकिय कर दें। यदि आपका माॅ निटर अपरिवर्तनीय स्थिर सामगी पदर्शित कर रहा हो तो स्कीन को समय-समय पर रिफेश करने वाला अनप्रयोग चलाएं। स्थिर या ठहरे हुए चित्र का लंबे समय तक अबाधित प्रदर्शन करने से आपको स्कीन पर "बर्न इन" जिसे "आफ्टर-इमेजिंग" या "घोस्ट इमेजिंग" भी कहा जाता है, हो सकता है।

"बर्न-इन", "आफ्टर-इमे जिंग", या "घोस्ट इमे जिंग" LCD पैनल पौद्योगिकी की एक सपरिचित घटना है। ज्यादातर मामलों में. पावर स्विच-ऑफ कर देने के बाद कछ समय में "बर्न-इन" या "आफ्टर-इमे जिंग" या "घोस्ट इमे जिंग" धीरे-धीरे गायब हो जाएगा।

# $\mathbf{\Omega}$   $\Rightarrow$  angular

"बर्न-इन" या "आफ्टर-इमेज" या "घोस्ट इमेज" के गंभीर लक्षण समाप्त नहीं होंगे और उन्हें ठीक नहीं किया जा सकता। उपरोक्त क्षति आपको वारंटी में कवर नहीं की गई है।

## ਸ਼ਹਿੰਸ

- केसिंग कवर केवल योग्य सर्विस कर्मियों द्वारा ही खोली जानी चाहिए।
- यदि किसी दस्तावेज को सधारने या समेकित करने की जरूरत हो, तो कपया अपने स्थानीय सेवा केंद्र से संपर्क करें। (कृपया ''उपभोक्त सूचना केंद्र'' वाले अध्याय को देखें)
- परिवहन संबंधी जानकारी के लिए, कृपया "तक्नीकी विवरण" देखें।
- $\ddot{\phantom{a}}$ अपने मॉनिटर को कार/टंक के अंदर सीधी धुप में न रखें।

# $\bigoplus$  नोट

यदि मॉनिटर सामान्य ढंग से काम न कर रहा हो. या इस मैनअल में दिए गए प्रचालन संबंधी निर्देशों का पालन करने के बाद आप आश्वस्त न हों कि कौन-सी कार्यविधि अपनानी चाहिए तो सेवा तकनीशियन से परामर्श लें।

# $1.2$  सांकेतिक वर्णन

निम्नलिखित उपखंड इस दस्तावेज़ में इस्तेमाल किए गए सांकेतिक आचारों का वर्णन करते हैं।

#### नोट. सावधानी और चेतावनी

इस परी गाइड में. पाठ खंडों के साथ बोल्ड या इटैलिक टाइप में छपे आदकॉन भी हो सकते हैं। दन खंडों में नोट, सावधानी या चेतावनी होती हैं। इन्हें निम्नलिखित तरीके से इस्तेमाल किया जाता है

# $\bigoplus$  तोट

यह आइकॉन महत्वपूर्ण सूचना और स़ुझाव देता है जो आपके कंप्यूटर सिस्टम का बेहतर इस्तेमाल करने में मदद करते हैं।

# $\mathbf{\Omega}$  *urasman*

यह आइकॉन ऐसी जानकारी का संकेत देता है जो बताती है कि हार्डवेयर को होने वाली संभावित क्षति या डेटा के नकसान से किस प्रकार बचें।

# $\Phi$  चेतावनी

यह आइकॉन शारीरिक नकसान की संभावना का संकेत करता है और बताता है कि इस समस्या से कैसे बचा जा सकता है।

कछ चेतावनी दसरे प्रारूपों में भी आ सकती हैं और हो सकता है कि उनके साथ आइकॉन न हों। ऐसे मामलों में. संबंधित नियामक प्राधिकरण चेतावनी को विशेष रूप से प्रस्तत करना अनिवार्य बनाती है।

# 1.3 उत्पाद और पैकिंग सामग्री का निस्तारण

# कचरा इलेक्ट्किल और इलेक्ट्रॉनिक उपकरण-WEEE

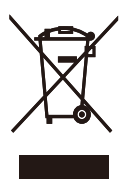

This marking on the product or on its packaging illustrates that, under European Directive 2002/96/EC governing used electrical and electronic appliances, this product may not be disposed of with normal household waste. You are responsible for disposal of this equipment through a designated waste electrical and electronic equipment collection. To determine the locations for dropping off such waste electrical and electronic, contact your local government office, the waste disposal organization that serves your household or the store at which you purchased the product.

Your new monitor contains materials that can be recycled and reused. Specialized companies can recycle your product to increase the amount of reusable materials and to minimize the amount to be disposed of.

All redundant packing material has been omitted. We have done our utmost to make the packaging easily separable into mono materials.

Please find out about the local regulations on how to dispose of your old monitor and packing from your sales representative.

# Recycling Information for Customers

Your display is manufactured with high quality materials and components which can be recycled and reused.

To learn more about our recycling program please visit www.philips.com/about/sustainability/ recycling.

# 2. मॉनिटर की सेटिंग

# 2.1 संस्थापन

# $\blacksquare$  पैकेज की सामग्री

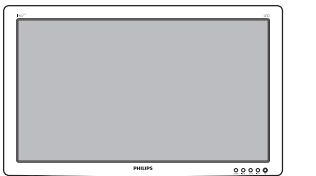

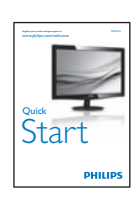

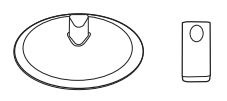

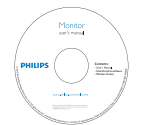

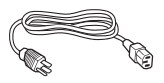

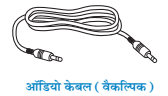

VGA (वैकल्पिक)

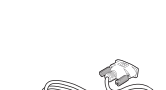

 $DVI$  ( वैकल्पिक)

## $\overline{2}$  बेस स्टैंड स्थापित करें

- 1. मॉनिटर का आगे का हिस्सा नीचे करके उसे किसी मुलायम और समतल सतह पर रखें और ध्यान दें कि स्क्रीन पर खंरोंच न आए या उसे क्षति न पहुंचे।
- 2. बेस कॉलम को मॉनीटर में लगाएं ताकि यह सही स्थिति में आ जाए।

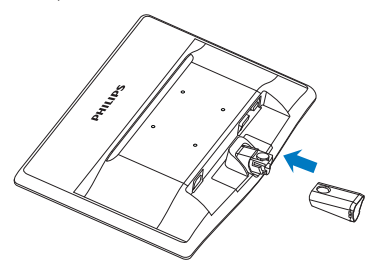

3. मॉनिटर बेस को दोनों हाथों से पकड़ें और बेस स्टैंड को .<br>मजबूती से बेस कॉलम के अंदर डाल दें।

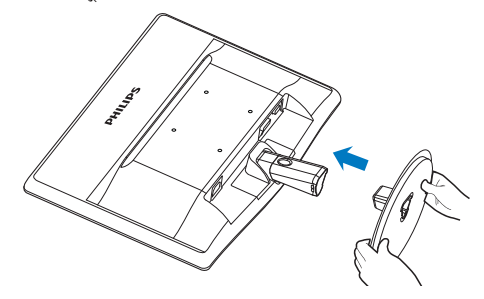

# <mark>3</mark> अपने PC से कनेक्ट करना

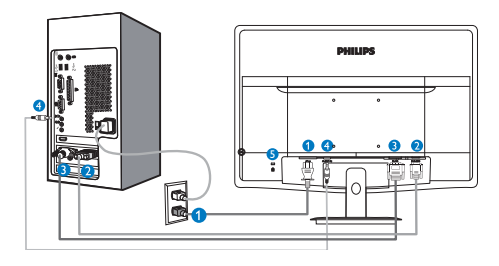

### AC पावर इनपुट

- 2 VGA इनपुट
- **3** DVI-D इनपुट चयनित मॉडलों के लिए उपलब्ध)
- 4 ऑडियो इनपुट (चयनित मॉडलों के लिए उपलब्ध)
- **5** केनिंग्स्टन चोरी रोकने वाला ताला

# PC से कनेक्ट करें

- 1. पावर कॉर्ड को मॉनिटर के पीछे मजबती से कनेक्ट करें।
- 2. अपने कंप्युटर को ऑफ करें और इसके पावर केबल को प्लग से निकालें।
- 3. मॉनिटर के सिग्नल केबल को अपने कंप्युटर के पीछे वीडियो कनेक्टर से कनेक्ट करें।
- 4. अपने कंप्यूटर और मॉनिटर का पावर कॉर्ड पास के आउटलेट से कनेक्ट करें।
- 5. अपने कंप्यूटर और मॉनिटर को ऑन करें। यदि मॉनिटर पर कोई चित्र दिखाई देता है, तो संस्थापन पूरा हो चुका है।
- 2.2 मॉनिटर का प्रचालन करना
- सामने से देखने पर उत्पाद का वर्णन

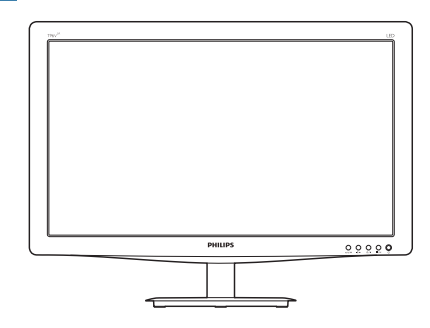

मॉडल 196V3LA:

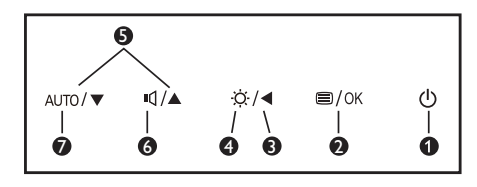

मॉडल 196V3L:

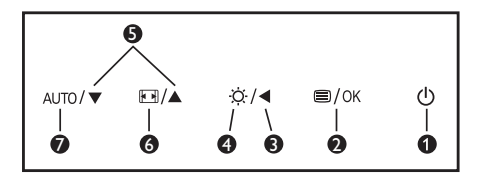

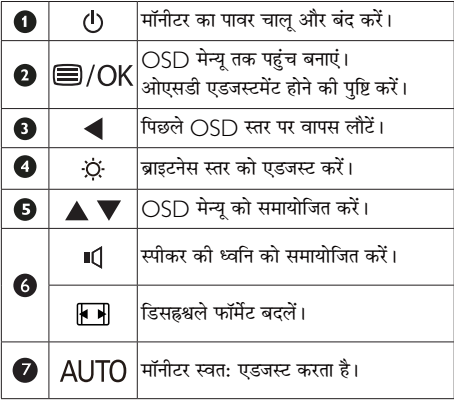

### 2 ऑन स्क्रीन डिसप्ले का वर्णन

# ऑन स्क्रीन डिसप्ले (OSD) क्या है?

ऑन-स्क्रीन डिसप्ले (OSD) सभी Philips मॉनिटरों में पाई जाने वाली एक विशेषता है। इसके द्वारा अंतिम उपयोगकर्ता एक ऑन-स्क्रीन निर्देश विंडो के माध्यम से स्क्रीन का कार्यनिष्पादन समायोजित कर सकते हैं या मॉनिटर के प्रकार्य चुन सकते हैं। एक उपयोगकर्ता हितैषी ऑन स्क्रीन डिसप्ले इंटरफ़ेस नीचे दर्शाया गया है :

# मॉडल 196V3I A:

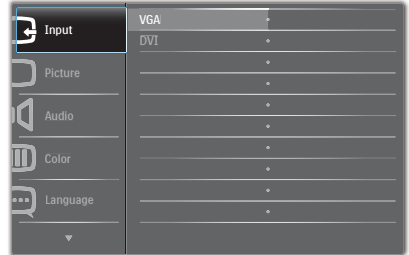

#### मॉडल 196V3L:

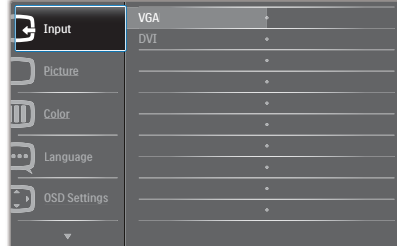

## मॉडल 196V3L(1ए मॉडल के लिए):

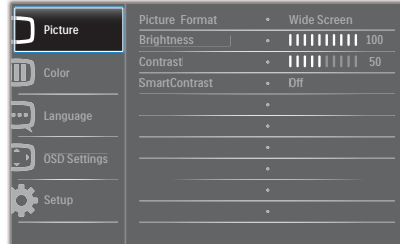

### कंटोल कंजियों पर बनियादी और सरल निर्देश

ऊपर दर्शाए गए ○SD में, कर्सर को इधर-उधर ले जाने के लिए आप मॉनीटर के फ्रंट बेक्ोल पर स्थित ▼ ▲ बटनों को दबा सकते हैं, और चयन या बदलाव की पुष्टि के लिए OK बटन को दबाएं।

# OSD मेन्य

Main menu

नीचे ऑन स्क्रीन डिसप्ले की संरचना का एक समग्र दृश्य दिया गया है। बाद में विभिन्न समायोजनों का इस्तेमाल करने की इच्छा होने पर आप इसे संदर्भ के रूप में इस्तेमाल कर सकते हैं।

Sub menu

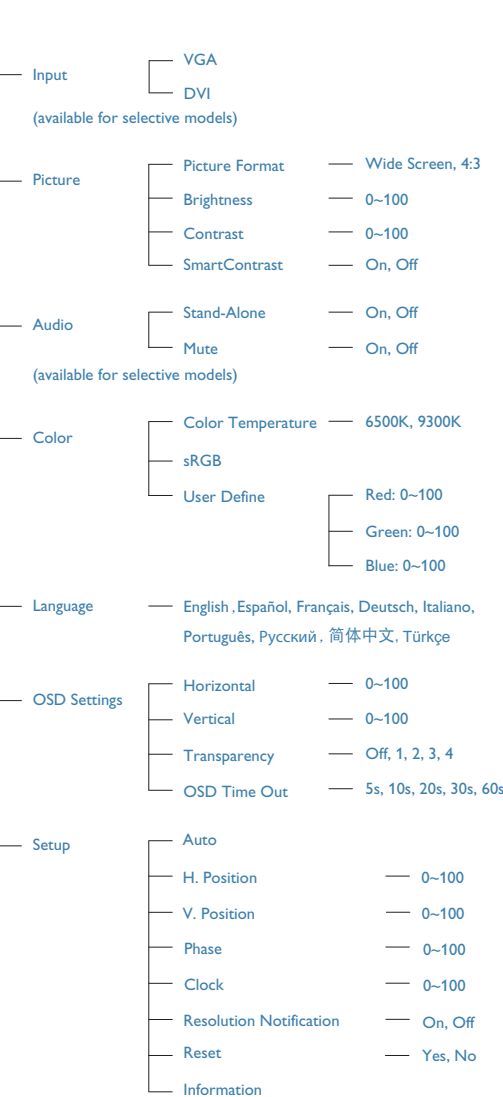

# 3 रेजॉल्यशन अधिसचना

यह मॉनिटर अपने मूल रेज़ॉल्यूशन 1366 × 768 60Hz पर सबसे बेहतर प्रदर्शन करने के लिए बनाया गया है। जब मॉनिटर को किसी भिन्न रेजॉल्यूशन पर पावर दिया जाता है, तो स्क्रीन पर एक चेतावनी प्रदर्शित होती है: सर्वोत्तम परिणाम के लिए 1366 × 768 60 $\rm Hz$ पर का उपयोग करें।

मूल रेज़ॉल्यूशन चेतावनी का प्रदर्शन OSD (ऑन स्क्रीन डिसप्ले) .<br>मेन्यू के सेटअप से स्विच ऑफ किया जा सकता है।

#### $\overline{4}$  शारीरिक प्रकार्य

# झुकाएं

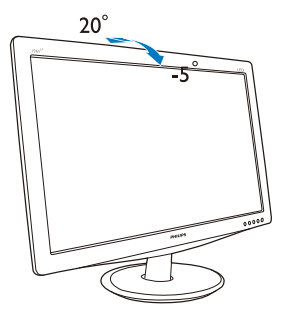

# 2.3 बेस स्टैंड और बेस को हटाएँ

# 1 बेस स्टैंड को हटाएं

मॉनीटर के आधार को खोलना आरंभ करने से पहले, किसी भी संभावित नुकसान या चोट से बचने के लिए कृपया निम्नलिखित निर्देशों का पालन करें।

1. मॉनिटर के आगे का हिस्सा नीचे करके उसे किसी सपाट सतह पर रखें, यह ध्यान देते हुए कि स्क्रीन में खरोंच न आए या उसे क्षति न पहुंचे।

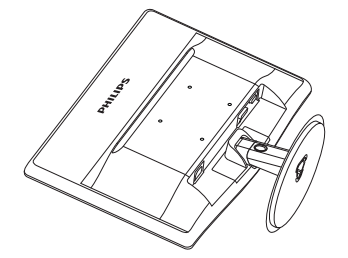

2. बेस कॉलम से बेस स्टैंड को दूर पृथक करने के लिए लॉकिंग क्लिप्स को दबाएं।

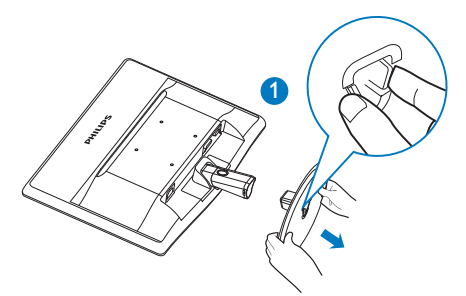

3. बेस कॉलम को अलग करने के लिए रिलीज बटन दबाएं।

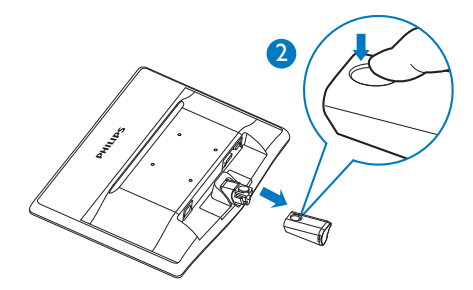

2. मॉनिटर की सेटिंग

- $\overline{2}$  बेस को निकालें।
- 1. हिंज कवर पर स्थित दो रिलीक छिद्रों में फंसाने के लिए आप .<br>एक फ्लैटहेड स्क्रूड्राइवर का इस्तेमाल कर सकते हैं, और ्<br>हिंज कवर को निकालने के लिए इसे आराम से धकेलें।

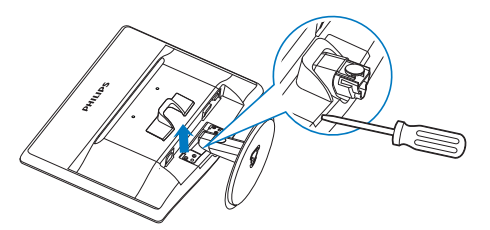

2. 4 स्क्रू कवर हटाएं और फिर मॉनिटर से बेस को हटाएँ।

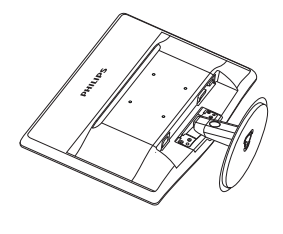

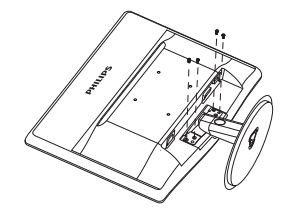

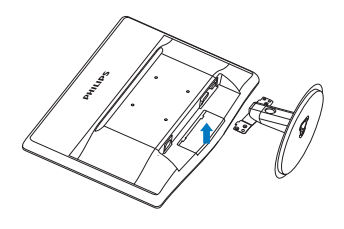

# A Note

This monitor accepts a 100mm x 100mm VESA-Compliant mounting interface.

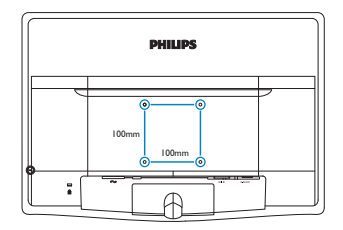

# 3. इमेज अनुकुलन

# 31 SmartContrast

# $1$  यह क्या है?

यह ऐसी अद्वितीय प्रौद्योगिकी है जो अधिक साफ़. मजेदार और चमकदार छवि प्रदान करने के लिए बैकलाइटिंग को बढाकर या अस्पष्ट पष्ठभमि वाली छवियों के स्पष्ट प्रदर्शन के लिए बैकलाइटिंग को कम करके. अधिकतम दश्य स्पष्टता और देखने का आनंद पदान करने के लिए गत्यात्मक रूप से पदर्शित सामग्रियों का विश्लेषण करती है और स्वचालित रूप से l CD मॉनिटर के कंटास्ट अनपात को अनकल बनाती है।

# 2 मुझे इसकी जरूरत क्यों है?

आप हर प्रकार की सामग्री के लिए सर्वोत्तम विजअल स्पष्टता और देखने की सुविधा चाहते हैं। SmartContrast कंट्रास्ट को गत्यात्मक ढंग से नियंत्रित करता है और स्पष्ट, तीक्ष्ण, चमकदार गेमिंग और वीडियो छवियों के लिए बैकलाइटिंग को समायोजित करता है या ऑफिस के काम के लिए स्पष्ट, पठनीय टेक्स्ट प्रदर्शित करता है। आपके मॉनिटर की पावर की खपत कम करके. आप ऊर्जा के व्यय में बचत करते हैं और अपने मॉनिटर का जीवन बढाते  $\frac{3}{5}$ 

# $3$  यह कैसे काम करता है?

जब आप SmartContrast को सक्रिय करते हैं, तो यह रंगों का समायोजन करने के लिए और बैकलाइट की तीव्रता को नियंत्रित करने के लिए आपके द्वारा रियल टाइम में प्रदर्शित की जा रही सामग्री का विश्लेषण करता है। वीडियो देखते समय या गेम खेलते समय यह पकार्य कंटास्ट में गत्यामक उन्नति करता है जिससे मनोरंजन का शानदार अनभव प्राप्त होता है।

# 3.2 Philips SmartControl Lite

Phillips के नए SmartControl Lite सॉफ़्टवेयर के द्वारा आप इस्तेमाल में आसान एक ऑनस्क्रीन ग्राफ़िक इंटरफ़ेस के माध्यम से अपने मॉनिटर को नियंत्रित कर सकते हैं। जटिल समायोजन अतीत की बात है क्योंकि यह यूज़र फ्रेंडली सॉफ्टवेयर आपको रिज़ॉल्युशन को बेहतर बनाने. कलर कैलिब्रेशन. क्लॉक/फ़ेज़ समायोजन. आरजीबी व्हाइट प्वाइंट समायोजन, आदि करने में आपका मार्गदर्शन करता है।

तेज़ प्रसंस्करण और अनुक्रिया के लिए बुनियादी कलन विधि में नवीनतम प्रौद्योगिकी से युक्त, Windows 7 के उपयुक्त यह आकर्षक, एनिमेटेड, आइकॉन आधारित सॉफ़्टवेयर Phillips मॉनिटरों के साथ आपके अनुभव को बेहतर बनाने के लिए तैयार है!

#### $\blacksquare$  संस्थापन

- निर्देशों का पालन करें और संस्थापन परा करें।
- संस्थापन परा होने के बाद आप लांच कर सकते हैं।
- यदि आप बाद में लांच करना चाहते हैं. तो आप या तो डेस्कटॉप या टलबार पर दिए गए शॉर्टकट पर क्लिक कर सकते हैं।

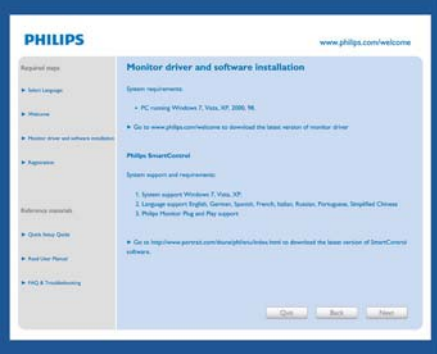

#### पहले विजाई को लांच करें

- SmartControl Lite की स्थापना के बाद पहली बार प्रथम लांच के लिए यह अपने-आप विजार्ड में जाएगा।
- यह विजार्ड आपको समायोजन के जरिए मॉनिटर के कार्यनिष्पादन के लिए एक-एक कदम करके आपका मार्गदर्शन करेगा।
- आप बाद में भी विजार्ड को शुरू करने के लिए प्लग-इन मेन्य में जा सकते हैं।
- आप विजार्ड के बिना Standard (स्टैंडर्ड) पेन के द्वारा और अधिक विकल्पों को समायोजित कर सकते हैं।

#### 3. इमेज अनुजूलन जिल्ला

# Smartford of the control  $2 - 19664 22581 (C330715000001) \underline{?} (X)$ SmartControl Lite **PHILIPS** Wizard You'll need to calleade your display to get the must accurate color. We encourage you to use the simple turning process by selecting the SCart Wasard but<br>to process by selecting the SCart Wasard button This process revolv your deploy and save the settings.<br>Choose the **Start Wizand** button.<br>Follow the steps outlined in this pr<br>Save your settings for future use.  $\frac{1}{2}$  $\frac{1}{2}$  $\frac{1}{2}$ **India**  $\frac{g}{r_{\text{max}}}$ æ Stat Word

# 2 स्टैंडर्ड पेन से आरंभ करें:

## Adjust menu ( मेन्यु समायोजित करें):

- समायोजन मेन्यू के द्वारा आप ब्राइटनेस, कंट्रास्ट, फ़ोकस,  $\bullet$ स्थिति और रेजॉल्युशन का समायोजन कर सकते हैं।
- आप निर्देशों का पालन करते हुए समायोजन कर सकते हैं।  $\bullet$
- यदि आप संस्थापन रद्द करना चाहते हैं तो रद्द करें उपयोगकर्ता  $\ddot{\phantom{a}}$ को चेतावनी देता है।

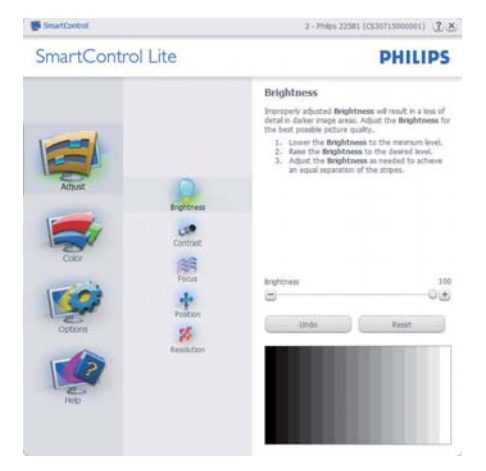

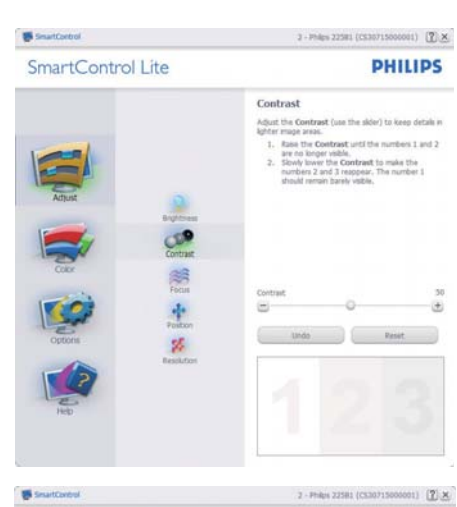

SmartControl Lite

**PHILIPS** 

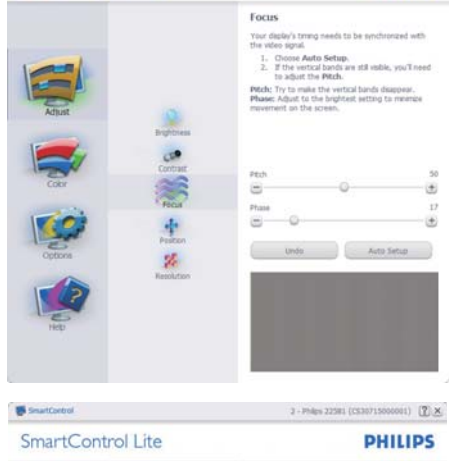

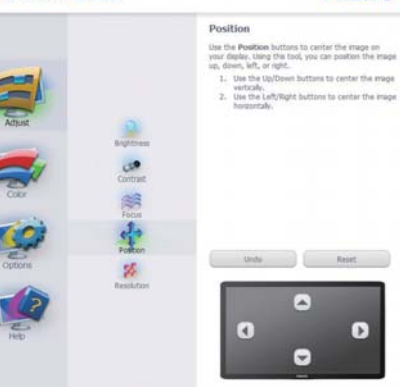

#### 3. इमेज अनुकूलन

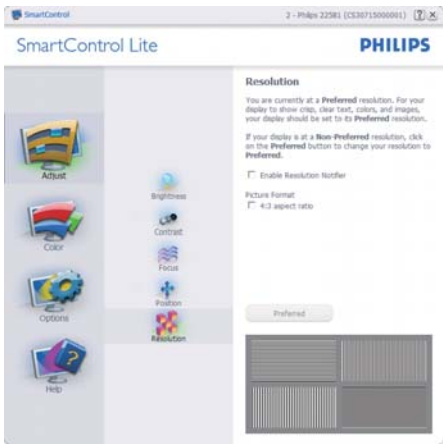

## Color menu (कलर मेन्यु):

- जलर मेन्य आपजो आरजीबी. ब्लैज लेवेल. व्हाइट प्वाइंट.  $\ddot{\phantom{a}}$ और जलर जैलीब्रेशन जो समायोजित जरने जी अनुमति देता है।
- आप निर्देशों का पालन करते हुए समायोजन कर सकते हैं।  $\bullet$
- अपने इनपुट पर आधारित उप-मेन्यू आइटमों के लिए  $\bullet$ निम्नलिखित तालिका देखें।
- कलर कैलीब्रेशन का उदाहरण:  $\bullet$

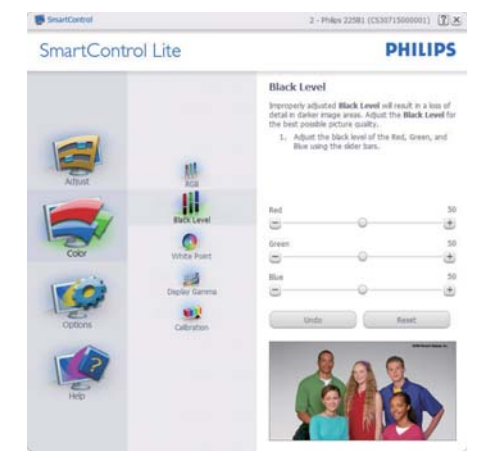

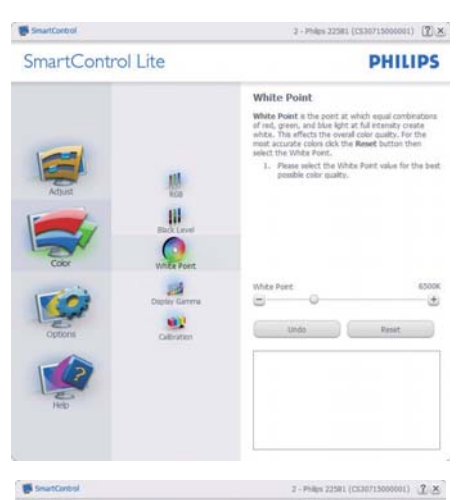

SmartControl Lite

**PHILIPS** 

**PHILIPS** 

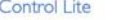

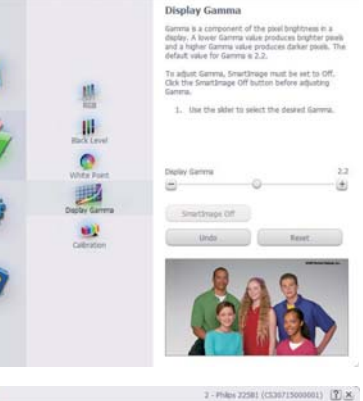

SmartConbol

SmartControl Lite

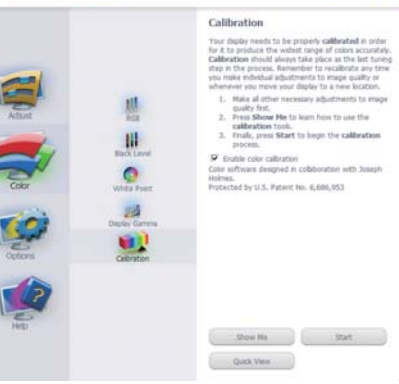

#### 3. इमेज अनुजूलन

- 1. "Show Me (शो मी)" कलर कैलीब्रेशन शिक्षण की शरुआत करता है।
- 2. स्टार्ट 6 चरण वाले कलर कैलीब्रेशन क्रम की शुरुआत करता है।
- 3. क्विक व्य पहले/बाद की छवियों को लोड करता है।
- 4. कलर होम पेन पर वापस जाने के लिए, **रद्द करें** बटन पर क्लिक करें।
- 5. डनेबल कलर कैलिबेशन डिफॉल्ट तौर पर ऑन रहता है। यदि निशान नहीं लगा है. तो कलर कैलिब्रेशन की अनमति नहीं मिलती है, डाइम आउट आरक्क्ष्म और बटन का क्विक व्य होता है।
- 6. कैलिब्रेशन स्क्रीन पर पेटेंट सचना होनी चाहिए।

## पहला कलर कैलीबेशन स्कीन:

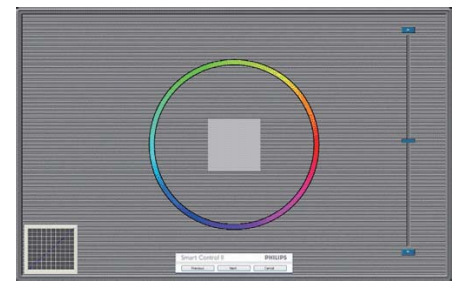

- <u>पिछला बटन दसरे कलर स्क्रीन के प्रदर्शित होने तक अक्षम</u> रहता है।
- इसके बाद आने वाले लक्ष्य (6-लक्ष्य) पर जाता है।
- अंतिम अगली फ़ाइल में जाता है > पेन को प्रीसेट करता है।
- रद्द करें युआई को बंद कर देता है और प्लग-इन पृष्ठ पर वापस चला जाता है।

Options>Preferences (विकल्प>प्राथमिकताएं) तभी सक्रिय होंगे जब प्राथमिकताओं को डाप-डाउन विकल्प मेन्यू से चना जा रहा होगा। डीडीसी/सीआई सक्षम किसी असमर्थित डिसप्ले पर, केवल सहायता और विकल्प टैब मौजूद होते हैं।

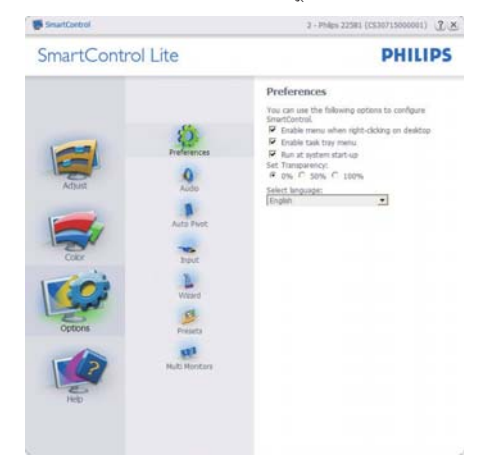

- वर्तमान प्राथमिकता सेटिंग्स प्रदर्शित करता है।
- निशान लगा बॉक्स फीचर को सक्षम करता है। निशान लगा बॉक्स टॉगल है।
- डेस्कटॉप पर कंटेक्स्ट मेन्य सक्षम करें डिफ़ॉल्ट तौर पर चेक्ड (ऑन) होता है। कंटेक्स्ट मेन्य सक्षम करें डेस्कटॉप के राइट-क्लिक कंटेक्स्ट मेन्य में मौजदा चर्ने और ट्यन डिसप्ले के SmartControl Lite चयनों को प्रदर्शित करता है। अक्षम SmartControl Lite को राइट-क्लिक कंटेक्स्ट मेन्य से हटा देता है।
- टास्क टे आइटम सक्षम करें डिफ़ॉल्ट तौर पर चेक्ड (ऑन) होता है। कंटेक्स्ट मेन्यू सक्षम करें SmartControl Lite के लिए टास्क टे़ मेन्यु प्रदर्शित करता है। टास्क टे़ आइकॉन पर राइट क्लिक करने से Help (सहायता), Technical Support (तकनीकी समर्थन), Check for Update (अपडेट चैक करें), About (बारे में), और Exit (बाहर आएं) के लिए मेन्य विकल्प प्रदर्शित होते हैं। जब टास्क टे मेन्य सक्षम करें अक्षम होता है, तो टास्क टे़ आइटम बाहर निकलें दिखाएगा।
- स्टार्टअप पर चलाएं डिफॉल्ट तौर पर चेक्ड (ऑन) होता है। अक्षम होने पर, SmartControl Lite शरु होने पर लांच नहीं होगा। SmartControl Lite को लांच करने का एकमात्र तरीका या तो डेस्कटॉप के शॉर्टकट से या प्रोग्राम फाइल के द्वारा है। इस बॉक्स के अनचेक्ड (अक्षम) होने पर स्टार्टअप पर चलाने के लिए पहले से किया गया कोई भी पीसेट लोड नहीं होगा।

3. इमेज अनुकूलन

 $\overline{a}$ पारदर्शिता मोड (Windows 7, Vista, XP) सक्षम करें। डिफॉल्ट 0% अपारदर्शी होता है।

Options>Input (विकल्प>इनपट) - तभी सक्रिय होगा जब ड्राप-डाउन विकल्प मेन्यू से इनपुट चुना गया हो। डीडीसी/ सीआई सक्षम किसी असमर्थित डिसप्ले पर, केवल सहायता और विकल्प टैब मौजद होते हैं। अन्य सभी SmartControl Lite टैब उपलब्ध नहीं होते।

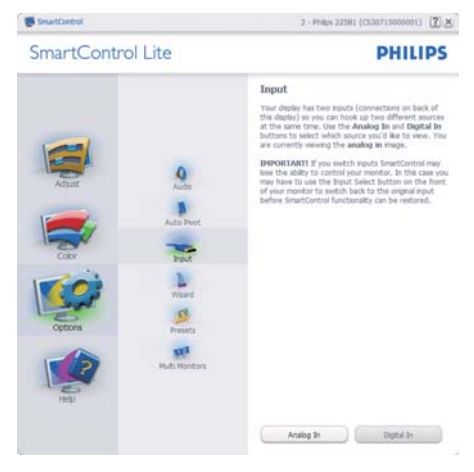

- $\ddot{\phantom{0}}$ स्रोत निर्देशित करनेवाला पेन और मौजूदा इनपुट स्रोत सेटिंग प्रदर्शित करें।
- स्रोत निर्देशित करनेवाला पेन और मौजूदा इनपुट स्रोत सेटिंग  $\ddot{\phantom{a}}$ प्रदर्शित करें।

Options>Audio (विकल्प>ऑडियो) - तभी सक्रिय होगा जब Audio (ऑडियो) को डाप-डाउन Option (विकल्प) मेन्य से चना जा रहा होगा।

डीडीसी/सीआई सक्षम किसी असमर्थित डिसप्ले पर, केवल सहायता और विकल्प टैब मौजूद होते हैं।

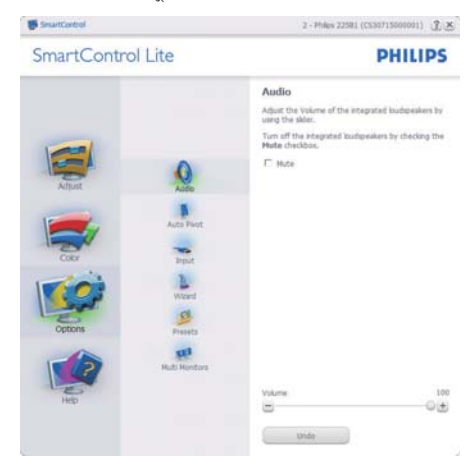

Help>User Manual (सहायता>यूजर मैनुअल) - तभी सक्रिय होंगे जब ड्राप-डाउन सहायता मेन्यू से यूजर मैनुअल को चुना जा रहा होगा। डीडीसी/सीआई सक्षम किसी असमर्थित डिसप्ले पर, केवल सहायता और विकल्प टैब मौजूद होते हैं।

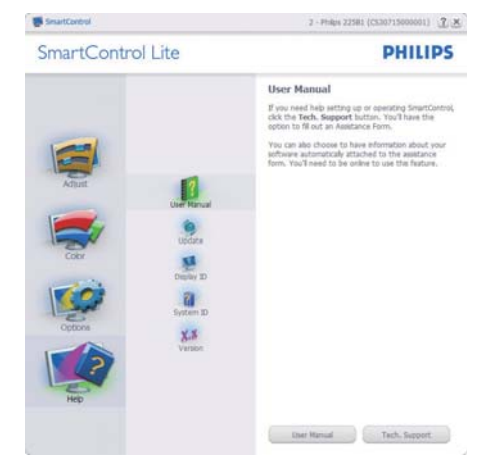

#### 3. इमेज अनुजूलन

Help>Version ( सद्वायता>वर्जन ) - तभी सक्रिय होगा जब डाप-डाउन सहायता मेन्यू से वर्जन को चुना जा रहा होगा। डीडीसी/सीआई सक्षम किसी असमर्थित डिसप्ले पर, केवल सहायता और विकल्प टैब मौजूद होते हैं।

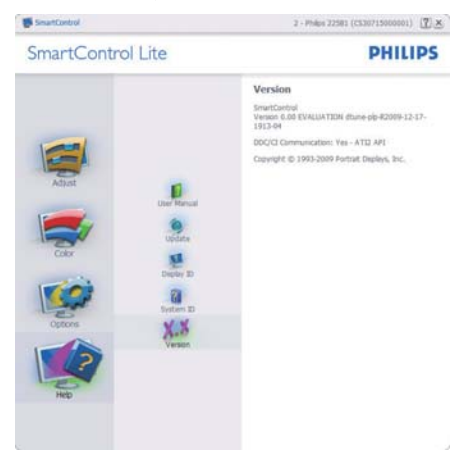

# कंटेक्स्ट सेंसिटिव मेन्य

कंटेक्स्ट सेंसिटिव मेन्य डिफॉल्ट तौर पर सक्षम होता है। यदि विकल्प>प्राथमिकताएं पेन में कंटेक्स्ट मेन्यू सक्षम करें चेक किया गया हो. तो यह मेन्य दिखाई देगा।

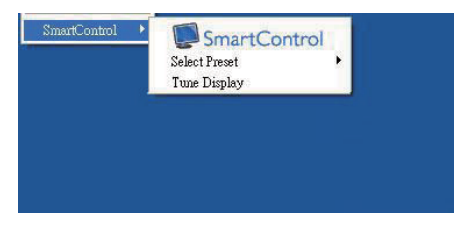

### कॉटेक्टस् मेन्यू में तीन चीजें हैं:

- SmartControl Lite जब चुना गया होता है तो के बारे में स्क्रीन प्रदर्शित होता है।
- Select Preset (प्रीसेट चुनें) तात्कालिक उपयोग के  $\bullet$ लिए सहेजे गए प्रीसेटस का श्रेणीबद्ध मेन्य प्रदान करता है। एक सही का निशान चुने गये वर्तमान प्रीसेट दिखाता है। फैकोटी प्रीसेट ड्राप-डाउन मेन्यू से भी लाया जा सकता है।
- डिसप्ले ट्यून करें SmartControl Lite नियंत्रण पैनल को खोलता है।

# Task Tray Menu Enabled (टास्क टे मेन्य सक्षम किया गया)

टास्क टे मेन्य को टास्क टे से SmartControl Lite आइकॉन पर क्लिक करके प्रदर्शित किया जा सकता है। लेफ्ट क्लिक अनप्रयोग को लांच कर देगा।

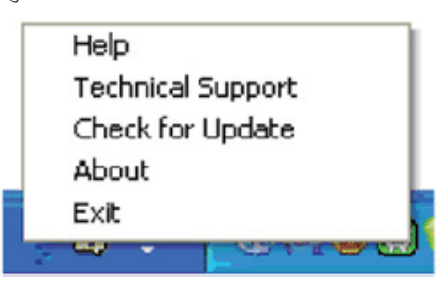

# टास्क टे में पांच प्रविष्टियां होती हैं:

- Help (सहायता) यूजर मैनुअल फाइल तक पहुंच: डिफॉल्ट ब्राउज़र विंडो का इस्तेमाल करते हुए यज़र मैनअल फाइल को खोलें।
- Technical Support (तकनीकी समर्थन) तकनीकी समर्थन पृष्ठ प्रदर्शित करता है।
- Check for Update (अपडेट की जांच करें) -उपयोगकर्ता को पीडीआई लैंडिंग पर ले जाता है और उपयोगकर्ता के वर्जन की नवीनतम उपलब्ध संस्करण से तलना करता है।
- About (के बारे में) विस्तत संदर्भ सचना प्रदर्शित करता है: उत्पाद का वर्ज़न, जारी की गई सूचना, और उत्पाद का नाम।
- Exit (बाहर निकलें) SmartControl Lite बंद करें।

SmartControl Lite को चलाने के लिए को फिर से चलाने के लिए या तो प्रोग्राम मेन्य से SmartControl Lite चर्ने, डेस्कटॉप PC आइकॉन पर डबल-क्लिक करें या सिस्टम रिस्टार्ट करें।

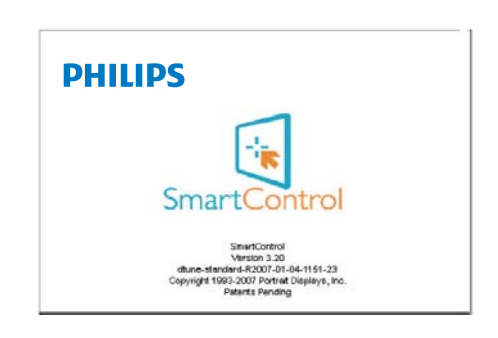

3. इमेज अनुकूलन

# Task Tray Menu Disabled (टास्क ट्रे मेन्यू अक्षम किया गया)

जब प्राथमिकता फोल्डर में टास्क ट्रे अक्षम होता है, तो केवल बाहर निकलें चयन उपलब्ध होता है। SmartControl Lite को टास्ट ट्रे से पूरी तरह हटाने के लिए, Options>Preferences .<br>(विकल्प>प्राथमिकताएं)में स्टार्टअप पर चलाएं अक्षम करें।

# 4. तकनीकी विवरण

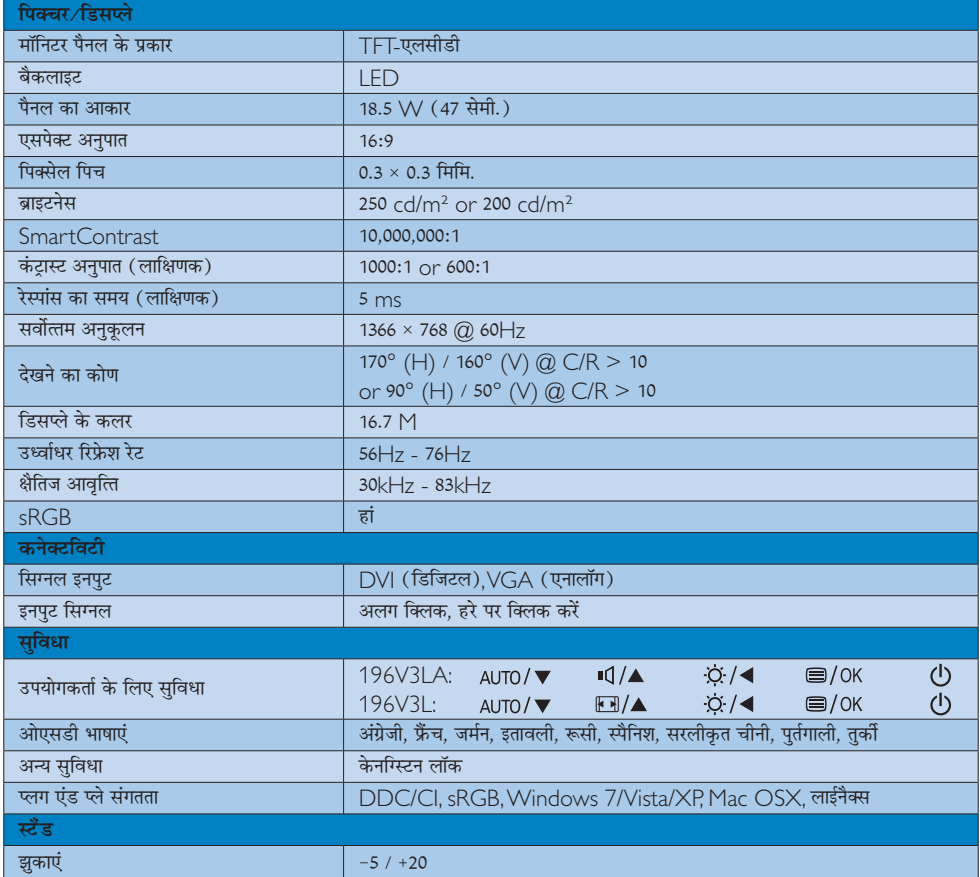

# 196V3LA:

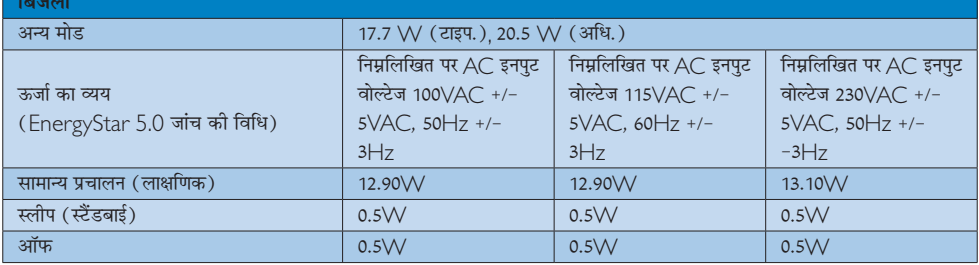

# $4$ . तकनीकी विवरण $\begin{array}{|c|c|c|}\hline \end{array}$

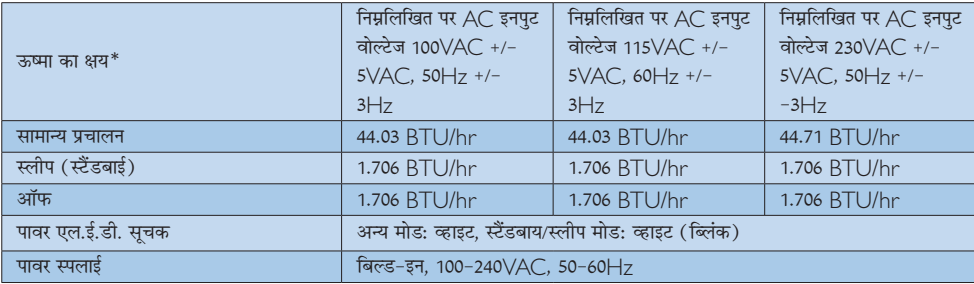

# 196V3L**Ñ**

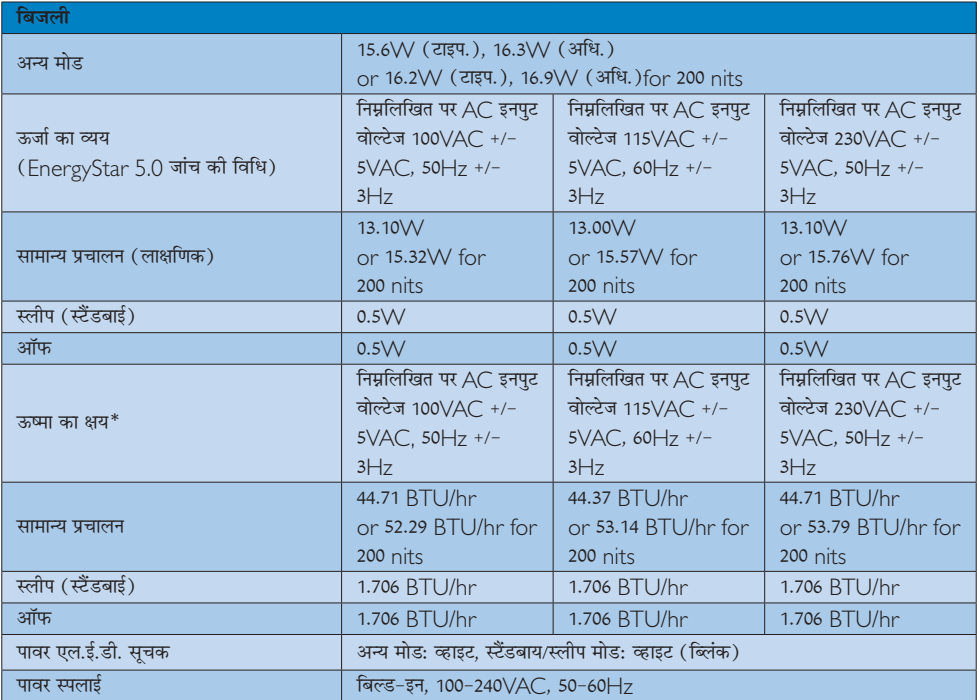

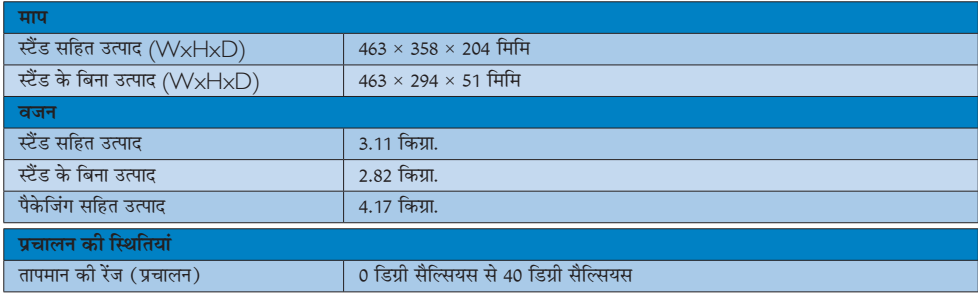

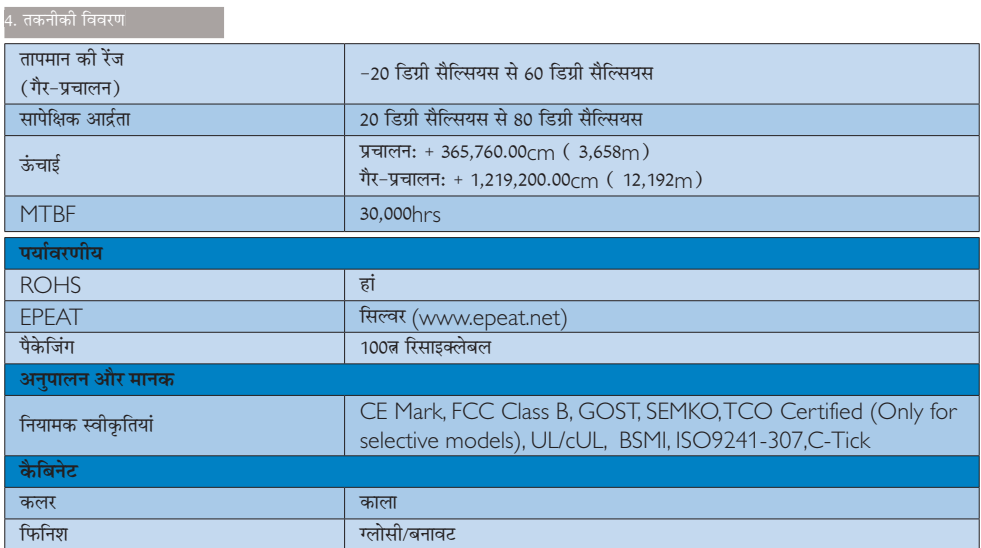

# ⊜ नोट

- 1. EPEAT गोल्ड केवल वहीं मान्य है जहाँ फिलिप्स उत्पाद को पंजीकृत करता है। अपने देश में पंजीकरण की स्थिति के बारे में जानने के लिए कृपया www.epeat.net वेबसाइट पर जाएं।
- 2. यह डेटा बिना सूचना के परिवर्तित किया जा सकता है। पत्रक के नवीनतम वर्जन को डाउनलोड करने के लिए www.philips.com/ support पर जाएं।

 $\overline{4}$ . तकनीकी विवरण $\overline{1}$ 

# 4.1 **>\$1+?= 9 \***

# अधिकतम रिजॉल्यशन

1366  $\times$  768 @60  $\rm{Hz}$  पर ( एनालॉग इनपुट)  $1366 \times 768$  @60  $Hz$  पर (डिजिटल इनपुट)

# अनशंसति रिजॉल्यशन

 $1366 \times 768$  @60  $H_Z$  पर (डिजिटल इनपुट)

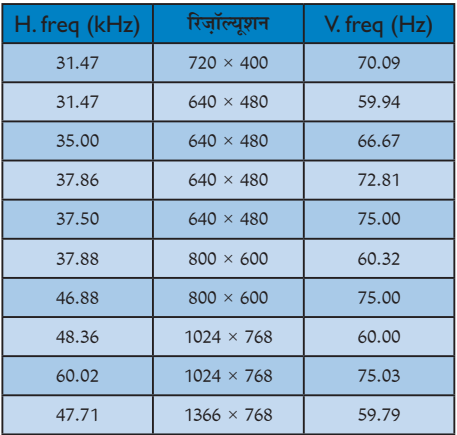

# **⊖** नोट

कृपया ध्यान दें कि आपका डिसप्ले 1366 × 768 @60 $\mathsf{H}_\mathsf{Z}$  के नेटिव रेजोल्यशन पर सर्वोत्तम ढंग से काम करता है। डिसप्ले की सर्वोत्तम गणवत्ता के लिए. कपया रेजोल्यशन संबंधी इस संस्तति का पालन करें।

# <mark>5. ऊर्जा प्रबं</mark>धन

यदि आपके PC पर VESA DPM <mark>फ्के अनुरूप डिसप्ले कार्ड</mark> या सॉफ़्टवेयर संस्थापित हो. तो इस्तेमाल में न होने पर मॉनिटर स्वत: अपना ऊर्जा के व्यय में कमी कर सकता है। यदि किसी कोबोर्ड, माउस या अन्य इनपट उपकरण से इनपट को पहचान होती है, तो मॉनिटर स्वत: सक्रिय हो जाएगा। निम्नलिखित तालिका इस स्वचालित ऊर्जा संरक्षण खुबी के ऊर्जा व्यय और सिग्नलिंग को प्रदर्शित करता है:

# 196V3LA:

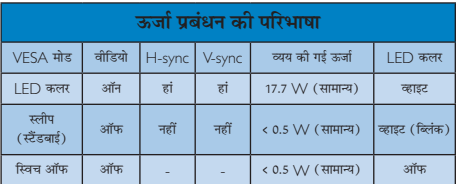

# 196V3L:

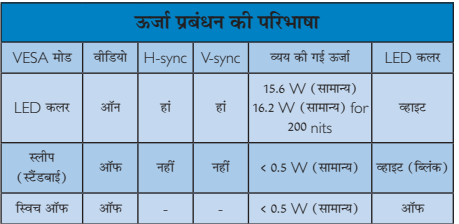

इस मॉनिटर में पावर के व्यय का मापन करने के लिए निम्नलिखित .<br>सेटअप का उपयोग किया जाता है।

- $\bullet$ मूल रिजॉल्यूशन: 1366 × 768
- $\bullet$ कंट्रास्ट: 50%
- $\bullet$ ब्राइटनेस: 250 nits or 200 nits
- -कलर तापमान: 6500k संपूर्ण व्हाइट पैटर्न के साथ

# **⊖** नोट

यह डेटा बिना सचना के परिवर्तित किया जा सकता है।

# 6. नियामक जानकारी

# Lead-free Product

Lead free display promotes environmentally sound recovery and disposal of waste from electrical and electronic equipment. Toxic substances like Lead has been eliminated and compliance with European community's stringent RoHs directive mandating restrictions on hazardous substances in electrical and electronic equipment have been adhered to in order to make Philips monitors safe to use throughout its life cycle.

# Congratulations!

This display is designed for both you and the planet

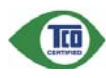

The display you have just purchased carries the TCO Certified label. This ensures that your display is

designed, manufactured and tested according to some of the strictest quality and environmental requirements in the world. This makes for a high performance product, designed with the user in focus that also minimizes the impact on the climate and our natural environment.

TCO Certified is a third party verified program, where every product model is tested by an accredited impartial test laboratory.TCO Certified represents one of the toughest certifications for displays worldwide.

# Some of the Usability features of the TCO Certified for displays

- Visual ergonomics for good image quality is tested to ensure top performance and reduce sight and strain problems. Important parameters are luminance, contrast. resolution, black level, gamma curve, colour and luminance uniformity and colour rendering.
- Products are tested according to rigorous safety standards at impartial laboratories.
- Electric and magnetic fields emissions as low as normal household background levels.
- Low acoustic noise emissions (when applicable).

# Some of the Environmental features of the TCO Certified for displays

- The brand owner demonstrates corporate social responsibility and has a certified environmental management system (EMAS or ISO 14001).
- Very low energy consumption both in onand standby mode minimize climate impact.
- Restrictions on chlorinated and brominated  $\bullet$ flame retardants, plasticizers, plastics and heavy metals such as cadmium, mercury and lead (RoHS compliance).
- Both product and product packaging is prepared for recycling.
- The brand owner offers take-back options.

The requirements can be downloaded from our web site. The requirements included in this label have been developed by TCO Development in co-operation with scientists, experts, users as well as manufacturers all over the world. Since the end of the 1980s TCO has been involved in influencing the development of IT equipment in a more user-friendly direction. Our labeling system started with displays in 1992 and is now requested by users and IT-manufacturers all over the world. About 50% of all displays worldwide are TCO certified.

For more information, please visit www.tcodevelopment.com

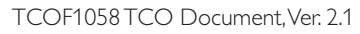

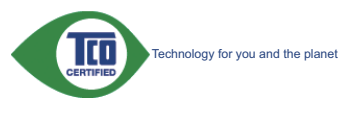

(Only for selective models)

6. नियामक जानकारी

# **EPEAT**

(www.epeat.net)

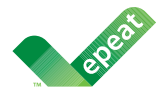

The EPEAT (Electronic Product Environmental Assessment Tool) program evaluates computer

desktops, laptops, and monitors based on 51 environmental criteria developed through an extensive stakeholder consensus process supported by US EPA.

EPEAT system helps purchasers in the public and private sectors evaluate, compare and select desktop computers, notebooks and monitors based on their environmental attributes. EPEAT also provides a clear and consistent set of performance criteria for the design of products, and provides an opportunity for manufacturers to secure market recognition for efforts to reduce the environmental impact of its products.

# **Benefits of EPEAT**

Reduce use of primary materials Reduce use of toxic materials

Avoid the disposal of hazardous waste EPEAT'S requirement that all registered products meet ENERGY STAR's energy efficiency specifications, means that these products will consume less energy throughout their life.

## **CE Declaration of Conformity**

This product is in conformity with the following standards

- EN60950-1:2006 (Safety requirement of  $\bullet$ Information Technology Equipment).
- EN55022:2006 (Radio Disturbance requirement of Information Technology Equipment).
- EN55024:1998+A1:2001+A2:2003 (Immunity requirement of Information Technology Equipment).
- EN61000-3-2:2006+A1:2009+A2:2009 (Limits for Harmonic Current Emission).
- EN61000-3-3:2008 (Limitation of Voltage Fluctuation and Flicker) following provisions of directives applicable.
- 2006/95/EC (Low Voltage Directive).
- 2004/108/EC (EMC Directive).  $\bullet$
- 2005/32/EC (EuP Directive, EC No. 1275/2008 mplementing Directive for Standby and Off mode power consumption) and is produced by a manufacturing organization on ISO9000 level.

The product also comply with the following standards

- $\ddot{\phantom{a}}$ ISO9241-307:2008 (Ergonomic requirement, Analysis and compliance test methods for electronic visual displays).
- GS EK1-2000:2009 (GS mark requirement).
- prEN50279:1998 (Low Frequency Electric and Magnetic fields for Visual Display).
- MPR-II (MPR:1990:8/1990:10 Low  $\bullet$ Frequency Electric and Magnetic fields).
- TCO CERTIFIED (Requirement for Environment Labeling of Ergonomics, Energy, Ecology and Emission, TCO: Swedish Confederation of Professional Employees) for TCO versions.

#### **Energy Star Declaration**

(www.energystar.gov)

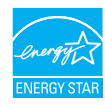

As an ENERGY STAR® Partner, we have determined that this product meets the ENERGY STAR® guidelines for energy efficiency.

# **⊖** Note

We recommend you switch off the monitor when it is not in use for a long time.

# Federal Communications Commission (FCC) Notice (U.S. Only)

 $\bigoplus$  This equipment has been tested and found to comply with the limits for a Class B digital device, pursuant to Part 15 of the FCC Rules. These limits are designed to provide reasonable protection against harmful interference in a residential installation. This equipment generates, uses and can radiate radio frequency energy and, if not installed and used in accordance with the instructions, may cause harmful interference to radio communications.

However, there is no guarantee that interference will not occur in a particular installation. If this equipment does cause harmful interference to radio or television reception, which can be determined by turning the equipment off and on, the user is encouraged to try to correct the interference by one or more of the following measuresÑ

- Reorient or relocate the receiving antenna.
- Increase the separation between the  $\bullet$ equipment and receiver.
- Connect the equipment into an outlet on a circuit different from that to which the receiver is connected.
- Consult the dealer or an experienced radio/TV technician for help.

Changes or modifications not expressly approved by the party responsible for compliance could void the user's authority to operate the equipment.

Use only RF shielded cable that was supplied with the monitor when connecting this monitor to a computer device.

To prevent damage which may result in fire or shock hazard, do not expose this appliance to rain or excessive moisture.

THIS CLASS B DIGITAL APPARATUS MEETS ALL REQUIREMENTS OF THE CANADIAN **INTERFERENCE-CAUSING EOUIPMENT** REGULATIONS.

# FCC Declaration of Conformity

Declaration of Conformity for Products Marked with FCC Logo,

# United States Only

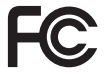

This device complies with Part 15 of the FCC Rules. Operation is subject to the following two conditions: (1) this device may not cause harmful interference, and (2) this device must accept any interference received, including interference that may cause undesired operation.

# Commission Federale de la Communication (FCC Declaration)

Cet équipement a été testé et déclaré conforme auxlimites des appareils numériques de class B, aux termes de l'article 15 Des règles de la FCC. Ces limites sont conçues de façon à fourir une protection raisonnable contre les interférences nuisibles dans le cadre d'une installation résidentielle

CET appareil produit, utilise et peut émettre des hyperfréquences qui, si l'appareil n'est pas installé et utilisé selon les consignes données, peuvent causer des interférences nuisibles aux communications radio.

#### 6. नियामक जानकारी

Cependant, rien ne peut garantir l'absence d'interférences dans le cadre d'une installation particulière. Si cet appareil est la cause d'interférences nuisibles pour la réception des signaux de radio ou de télévision, ce qui peut être décelé en fermant l'équipement, puis en le remettant en fonction. l'utilisateur pourrait essaver de corriger la situation en prenant les mesures suivantesÑ

- $\blacksquare$ Réorienter ou déplacer l'antenne de réception.
- Augmenter la distance entre l'équipement et le récepteur.
- Brancher l'équipement sur un autre circuit que celui utilisé par le récepteur.
- Demander l'aide du marchand ou d'un technicien chevronné en radio/télévision
- **4** Toutes modifications n'avant pas recu l'approbation des services compétents en matière de conformité est susceptible d'interdire à l'utilisateur l'usage du présent équipement.

N'utiliser que des câbles RF armés pour les connections avec des ordinateurs ou périphériques.

CET APPAREIL NUMERIQUE DE LA CLASSE **B RESPECTE TOUTES LES EXIGENCES DU** REGLEMENT SUR LE MATERIEL BROUILLEUR DU CANADA.

## EN 55022 Compliance (Czech Republic Only)

This device belongs to category B devices as described in EN 55022, unless it is specifi-<br>cally stated that it is a Class A device on the specification label. The following applies to devices in Class A of EN 55022 (radius of protection up to 30 meters). The user of the devices in class A or Ery pouzz (launes or protection up to be meters). The user or the communication or other devices.

∣<br>∣ Pokud není na typovém štítku počítače uvedeno, že spadá do do třídy A podle EN 55022, rowua meni na typovem stinuu pocratore uveosno, za spasa do do trady A podie erv souzz,<br>spadá automaticky do třídy B podie EN 55022, Pro zařízení zařazená do třídy A (chranné<br>pásmo 30m) podie EN 55022 platí následující. Do

# Polish Center for Testing and Certification **Notice**

The equipment should draw power from a socket with an attached protection circuit (a three-prong socket). All equipment that works together (computer, monitor, printer, and so on) should have the same power supply source.

The phasing conductor of the room's electrical installation should have a reserve short-circuit protection device in the form of a fuse with a nominal value no larger than 16 amperes (A).

To completely switch off the equipment, the power supply cable must be removed from the power supply socket, which should be located near the equipment and easily accessible.

A protection mark "B" confirms that the equipment is in compliance with the protection usage requirements of standards PN-93/T-42107 and PN-89/E-06251.

#### Wymagania Polskiego Centrum Badań i Certyfikacji

Urządzenie powiano być zasilane z gniazda z przyłączonym obwodem ochromym (gniazdo z kolkiem). Współpracujące ze sobą urządzenia (komputer, monitor, drukarka) powiany być zasilane z tego samego źródła. Instalacja elektryczna pomieszczenia powinna zawierać w przewodzie fazowym rezerwową ochronę przed zwarciami, w postaci bezpiecznika o wartości znamionowej nie większej niż 16A (amperów).

praca z nacionalne promotoma urządzenia z sieci zasilania, należy wyjąć wtyczkę kabla<br>W celu całkowitego wyłączenia urządzenia z sieci zasilania, należy wyjąć wtyczkę kabla<br>zasilającego z gniazdka, które powinno znajdować Znak bezpieczeństwa "B" potwierdza zgodność urządzenia z wymaganiami bezpieczeństwa<br>użytkowania zawartymi w PN-93/T-42107 i PN-89/E-06251.

#### Pozostałe instrukcje bezpieczeństwa

- Nie należy używać wtyczek adapterowych lub usuwać kołka obwodu ochronnego z wtyczki.<br>Jeżeli konieczne jest użycie przedłużacza to należy użyć przedłużacza 3-żyłowego z<br>prawidłowo połączonym przewodem ochronnym.
- prawuatowo potęczonym przewoszen octromnym.<br>System komputerowy należy zakczęściego przed nagdymi, chwilowymi wzrostami iub spadkami napręcia, używając eliminatoru przepięć, urządzenia doparowującego lub<br>bezzakłoceniowego ź
- · Nie należy rozlewać napojów ani innych płynów na system komputerowy.
- Nie należy wpychać żadnych przedmiotów do otworów systemu komputerowego, gdyż może to spowodować pożar lub porażenie prądem, poprzez zwarcie elementów wewnętrznych.
- o sporosowane koza na posazone popozane poprace zwane wene wene popraco specifical posted by System komputerowy powinien znajdować się z dala od grzejników i źródeł ciępla. Ponadto, nie należy blokować otworów wentylacyjny

# North Europe (Nordic Countries) Information

Placering/Ventilation

VARNINGÑ

FÖRSÄKRA DIG OM ATT HUVUDBRYTARE OCH UTTAG ÄR LÄTÅTKOMLIGA. NÄR DU STÄLLER DIN UTRUSTNING PÅPLATS.

Placering/Ventilation

# ADVARSELÑ

SØRG VED PLACERINGEN FOR AT NETLEDNINGENS STIK OG STIKKONTAKT **FR NEMTTILGÆNGELIGE.** 

# Paikka/Ilmankierto

**VAROITI ISÑ** 

SIIOITA LAITE SITEN, ETTÄ VERKKOIOHTO VOIDAAN TARVITTAESSA HEI POSTI **IRROTTAA PISTORASIASTA.** 

# Plassering/Ventilasjon

**ADVARSELÑ** 

NÅR DETTE UTSTYRET PLASSERES. MÅ DU PASSE PÅ AT KONTAKTENE FOR STØMTILFØRSEL ER LETTE Å NÅ.

# **BSMI Notice (Taiwan Only)**

符合乙類資訊產品之標準

### Ergonomie Hinweis (nur Deutschland)

Der von uns gelieferte Farbmonitor entspricht den in der "Verordnung über den Schutz vor Schäden durch Röntgenstrahlen" festgelegten Vorschriften

Auf der Rückwand des Gerätes befindet sich ein Aufkleber, der auf die Unbedenklichkeit der Inbetriebnahme hinweist, da die Vorschriften über die Bauart von Störstrahlern nach Anlage III ¤ 5 Abs. 4 der Röntgenverordnung erfüllt sind.

Damit Ihr Monitor immer den in der Zulassung geforderten Werten entspricht, ist darauf zu achten, daß

- 1. Reparaturen nur durch Fachpersonal durchgeführt werden.
- 2. nur original-Ersatzteile verwendet werden.
- 3. bei Ersatz der Bildröhre nur eine bauartgleiche eingebaut wird.

Aus ergonomischen Gründen wird empfohlen, die Grundfarben Blau und Rot nicht auf dunklem Untergrund zu verwenden (schlechte Lesbarkeit und erhöhte Augenbelastung bei zu geringem Zeichenkontrast wären die Folge). Der arbeitsplatzbezogene Schalldruckpegel nach DIN 45 635 beträgt 70dB (A) oder weniger.

A ACHTUNGÑ BEIM AUFSTELLEN **DIESES GERÄTES DARAUF** ACHTEN, DAB NETZSTECKER UND NFTZKABELANSCHLUB LEICHT ZUGÄNGLICH SIND.

#### China RoHS

The People's Republic of China released a regulation called "Management Methods for Controlling Pollution by Electronic Information Products" or commonly referred to as China RoHS. All products including CRT and Monitor which are produced and sold for China market have to meet China RoHS request.

#### 中国大陆RoHS

根据中国大陆《电子信息产品污染控制管理办法》(也称为中国大陆RoHS),<br>以下部分列出了本产品中可能包含的有毒有害物质或元素的名称和含量

#### 本表话用之产品

显示器 (读易及CRT)

#### 有毒有害物质或元素

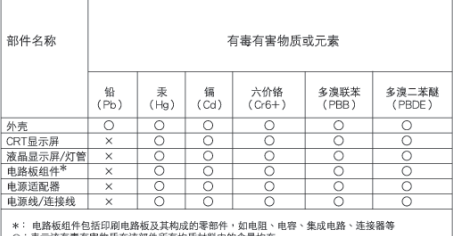

 $\times$ 

、表示该有着有害物质在该部件所有均质材料中的含量均在<br>《电子信息产品中有毒有害物质的限量要求标准》规定的限量要求以下<br>《电子信息产品中有毒有害物质的限量要求标准》规定的限量要求;<br><br>《有合数量Rot+S法规要求(属于服免的部分)<br>科合数量Rot+S法规要求(属于服免的部分)

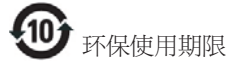

此标识指期限(十年),电子信息产品中含有 的有毒有害物质或元素在正常使用的条件 下不会发生外泄或突变, 电子信息产品用户 使用该电子信息产品不会对环境造成严重 污染或对其人身、财产浩成严重损害的期 限·

#### 中国能源效率标识

根据中国大陆《能源效率标识管理办法》,本显示器符合以下要求:

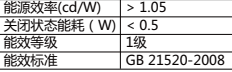

详细有关信息请查阅中国能效标识网: http://www.energylabel.gov.cn/

《废弃电器电子产品回收处理管理条例》提示性 ࣔ円

为了更好地关爱及保护地球,当用户不再需要此 产品或产品寿命终止时,请遵守国家废弃电器电 子产品回收处理相关法律法规,将其交给当地具 有国家认可的回收处理资质的厂商进行回收处 Ζ

# 7. ग्राहक सेवा और वारंटी

# 7.1 Philips का फ्लैट पैनल मॉनिटर पिक्सेल दोष नीति

Philins उच्चतम गणवत्ता वाले उत्पाद देने के लिए प्रयासरत रहता है। हम उद्योग के कुछ सर्वाधिक उन्नत उत्पादन प्रक्रियाओं का इस्तेमाल करते हैं और सख्त गुणवत्ता नियंत्रण लागू करते हैं। हालांकि, कभी-कभी फ्लैट पैनल मॉनिटरों में इस्तेमाल होने वाले TFT मॉनिटर पैनलों पर पिक्सेल या उप पिक्सेल के दोषों से बचना संभव नहीं होता है। कोई भी निर्माता सभी पैनलों के दोषरहित होने की गारंटी नहीं दे सकता. लेकिन किसी मॉनिटर में यदि दोष स्वीकार्य स्तर से अधिक हों तो वारंटी के अंतर्गत Philips उसकी मरम्मत करने या उसे बदलने की गारंटी देता है। यह सचना-पत्र विभिन्न प्रकार के पिक्सेल दोषों के बारे में बताता है और हर प्रकार में दोष के स्वीकार्य स्तरों को परिभाषित करता है। वारंटी के तहत मरम्मत या प्रतिस्थापन की योग्यता प्राप्त करने के लिए TFT मॉनिटर पैनल पर पिक्सेल दोषों की संख्या इन स्वीकार्य स्तरों से अधिक होनी चाहिए। उदाहरण क लिए, किसी मॉनिटर में 0.0004% से अधिक सब पिक्सेल दोषपर्ण नहीं हो सकते। इसके अलावा. Philips दसरों की तलना में खास प्रकार के पिक्सेल दोषों या दोषों के संयोजन के लिए, जो औरों के मुकाबले अधिक ध्यान आकर्षित करते हैं, और अधिक उन्नत गणवत्ता वाले मानक लाग करता है। यह नीति दनिया भर में मान्य है।

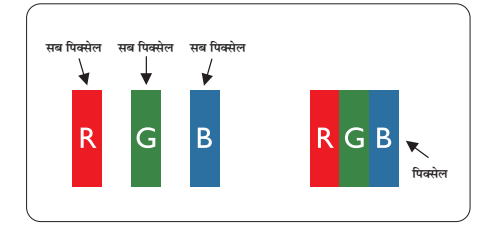

## पिक्सेल और सब पिक्सेल

एक पिक्सेल. या पिक्चर तत्व लाल. हरे और नीले रंगों के तीन प्राथमिक रंगों के सबपिक्सेल से बना होता है। कई पिक्सेल एक साथ मिलकर एक छवि बनाते हैं। जब किसी पिक्सेल के सभी सब पिक्सेल प्रकाशित होते हैं. तो तीनों रंगीन सब पिक्सेल एक साथ मिलकर एक सफेद पिक्सेल के रूप में प्रकट होते हैं। जब सभी अप्रकाशित रहते हैं. तो तीनों रंगीन सब पिक्सेल एक साथ मिलकर एक काले पिक्सेल के रूप में दिखाई देते हैं। प्रकाशित और अप्रकाशित सब पिक्सेल के अन्य संयोजन अन्य रंगों के एकल पिक्सेल के रूप में प्रकट होते हैं।

### पिक्सेल तोषों के पकार

.<br>पिक्सेल और सब पिक्सेल दोष विभिन्न तरीकों से स्कीन पर दिखाई देते हैं। पिक्सेल दोषों की दो श्रेणियां होती हैं प्रत्येक श्रेणी में अनेक प्रकार के सब पिक्सेल दोष होते हैं।

### ब्राइट (चमकीला) डॉट दोष

ब्राइट डॉट दोष हमेशा प्रकाशित या ऑन रहने वाले पिक्सेल या सब पिक्सेल के रूप में दिखाई देता है। यानी कि. ब्राइट डॉट एक ऐसा सब पिक्सेल होता है जो मॉनिटर के डार्क पैटर्न प्रदर्शित करने पर अलग से दिखाई देता है। बाइट डॉट दोष के निम्नलिखित पकार होते हैं:

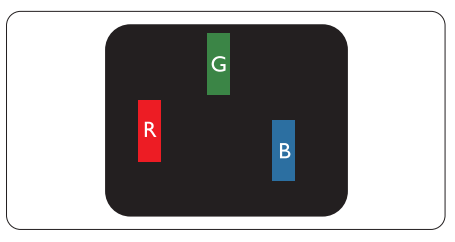

एक प्रकाशित लाल. हरा या नीला सब पिक्सेल

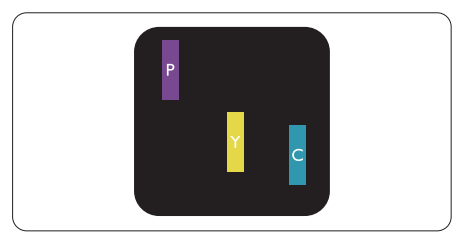

दो समीपस्थ प्रकाशित सब पिक्सेल:

- लाल + नीला = बैंगनी
- लाल + हरा = पीला
- हरा + नीला = हरितनील (हल्का नीला)

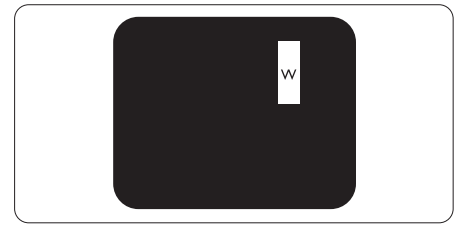

तीन समीपस्थ प्रकाशित सब पिक्सेल (एक सफेद पिक्सेल)

# $\bigoplus$  algebra

लाल या नीला ब्राइट डॉट आसपास के डॉट्स से 50 प्रतिशत अधिक चमकीला होना चाहिए जबकि हरा ब्राइट डॉट आसपास के डॉट्स स 30 प्रतिशत अधिक चमकीला होना चाहिए।

### ब्लैक डॉट टोष

ब्लकै डॉट दोष हमेशा डार्क ''अप्रकाशित'' ''आफॅ '' पिक्सले या सब पिक्सले के रूप में दिखाई देता है। यानी कि. डार्क डाटॅ एक ऐसा सब-पिक्सले होता है जो मॉनिटर के चमकीले पटै र्न दिखाने पर स्क्रीन पर अलग से दिखाई देता है। ब्लकै डाटॅ दोष के निम्नलिखित प्रकार होते हैं:

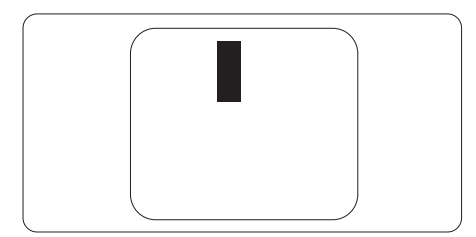

### पिक्सेल दोषों की निकटता

चुंकि एक-दूसरे के करीब स्थित एक ही प्रकार के पिक्सेल और सब पिक्सेल दोष अधिक ध्यान आकष्ट कर सकते हैं. Philips पिक्सले दोषों की निकटता के लिए सहनीयता सीमा भी निर्धारित करता है।

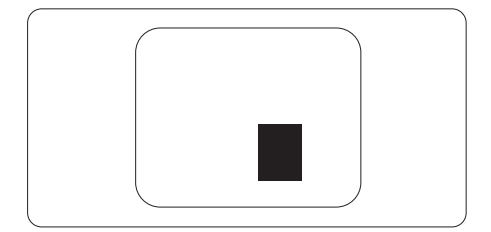

## पिक्सेल दोष सहनीयता

वारंटी अवधि के दौरान मरम्मत या प्रतिस्थापन की योग्यता प्राप्त करने के लिए Philips के किसी फ्लैट पैनल मॉनिटर के TFT मॉनिटर पैनल में निम्नलिखित तालिकाओं में सूचीबद्ध सहनशीलता से अधिक पिक्सेल या उप पिक्सेल दोष होना चाहिए।

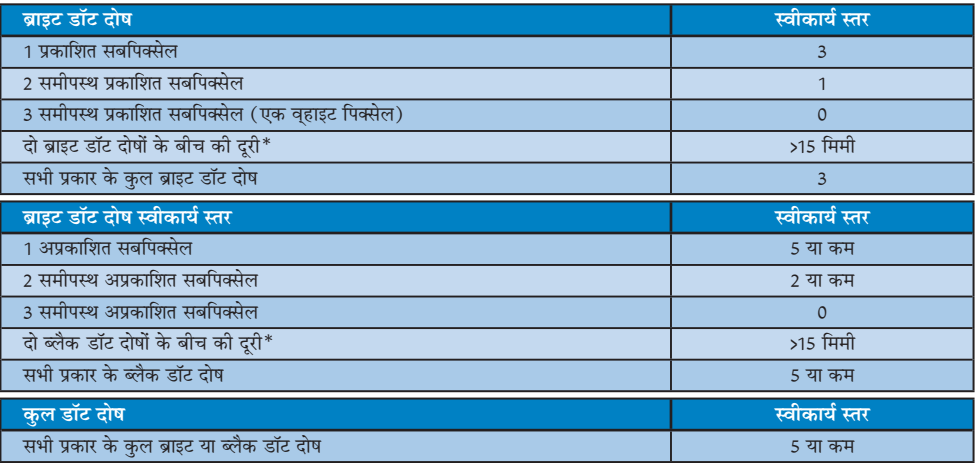

# $\bigoplus$  नोट

- 1. 1 या 2 आसपास के सब पिक्सेल में दोष = 1 डॉट दोष।
- 2. यह मॉनिटर ISO9241-307 के अनुरूप है (ISO9241-307: इलेक्ट्रानिक विज़ुअल डिसप्ले के लिए कर्मचारी परिस्थिति विज्ञान संबंधी आवश्यकताएं, विश्लेषण व अनुपालन हेतु जांच प्रणालियां)

# 7.2 **6 - "**

आपके क्षेत्र के लिए मान्य वारंटी कवरेज सूचना व अतिरिक्त सहायता आवश्यकताएं जानने के उद्देश्य से, कृपया विवरण के लिए www.philips. com/support वेबसाइट पर जाएं। आप नीचे सूचीबद्ध किए गए Philips के अपने स्थानीय कस्टमर केयर सेंटर के फोन नक्वर पर भी सक्वमर्क .<br>कर सकते हैं।

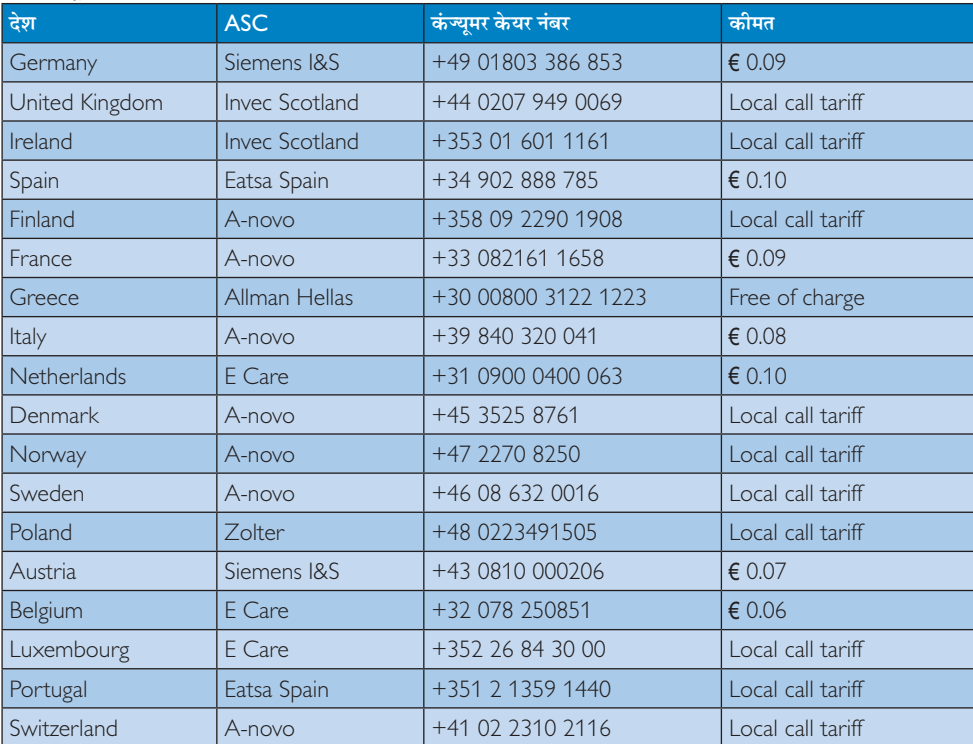

# पश्चिमी यरोपीय क्षेत्र के लिए संपर्क संबंधी जानकारी:

#### .<br>7. ग्राहक सेवा और वारंटी

# मध्य और पर्वी यरोपीय क्षेत्र के लिए संपर्क संबंधी जानकारी:

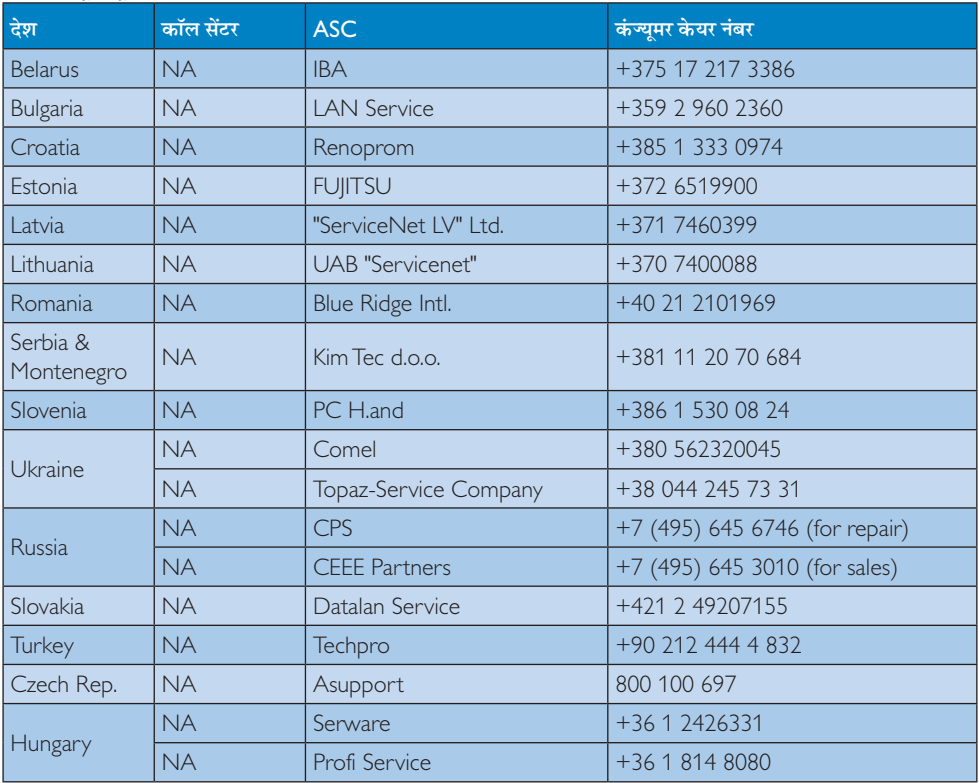

# लातिन अमेरिका क्षेत्र के लिए संपर्क संबंधी जानकारी:

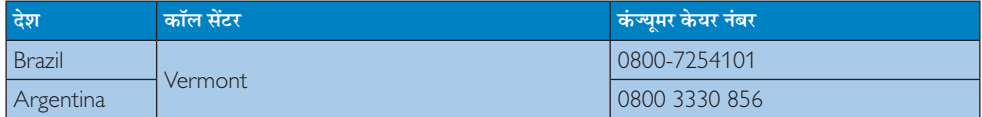

# चीन के लिए संपर्क संबंधी जानकारी:

China कंज्यूमर केयर नंबर: 4008 800 008

# र्डारी अमेरिका के लिए संपर्क संबंधी जानकारी:

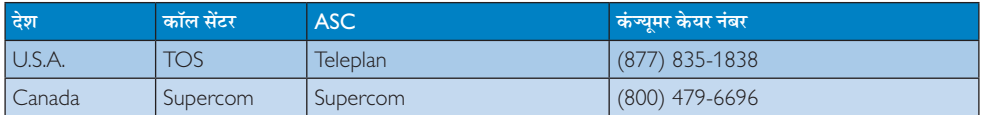

# **एपीएमईए क्षेत्र के लिए संपर्क संबंधी जानकारी:**

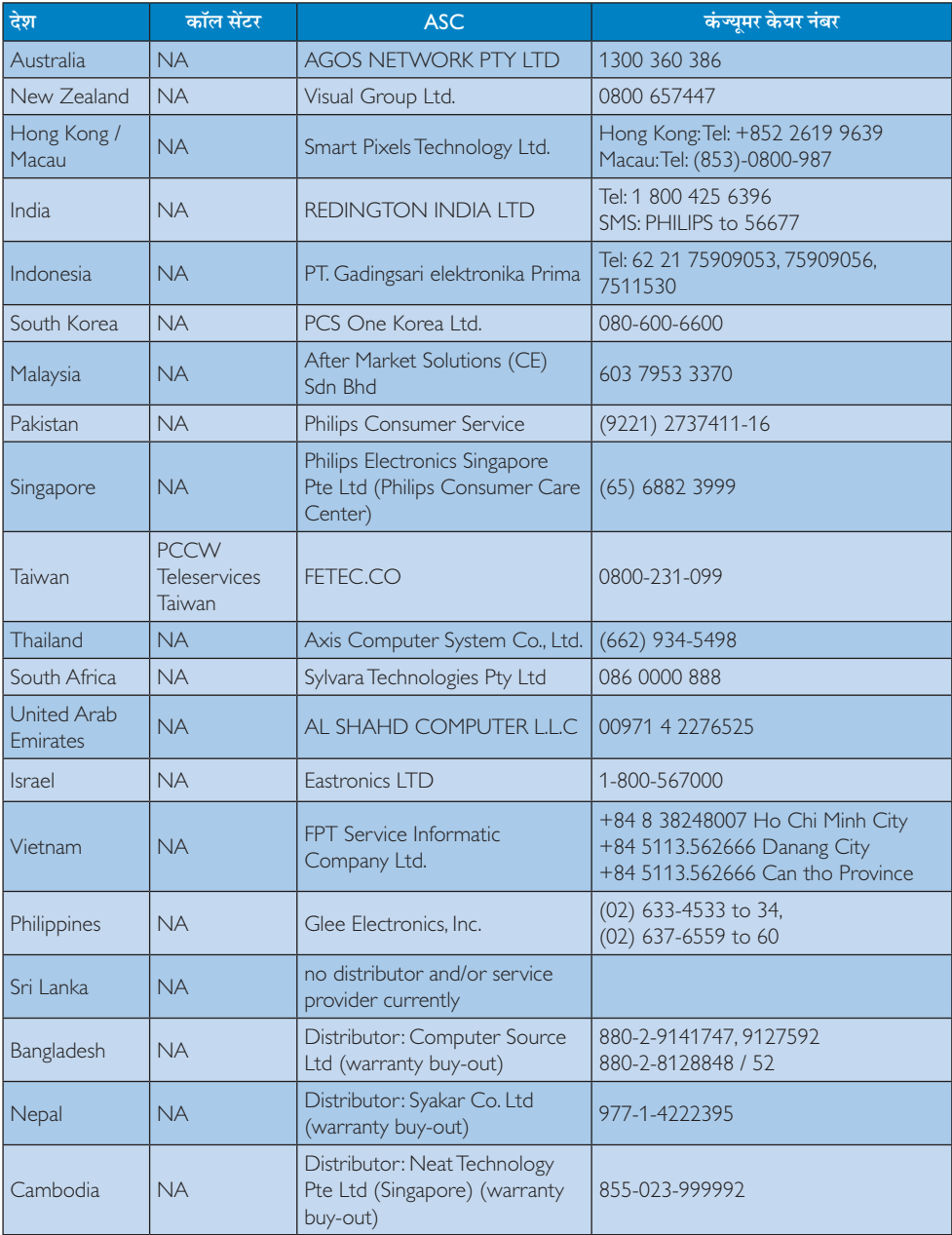

# 8. त्रुटि निवारण और अक्सर पूछे जाने वाले प्रश्न

# 8.1 त्रटि निवारण

यह पेज उन समस्याओं का वर्णन करता है उपयोगकर्ता जिन्हें ठीक कर सकता है। अगर आपके इन समाधानों को आजमाने के बाद भी समस्या बनी रहती है तो Philips के उपभोक्ता सेवा प्रतिनिधि से संपर्क कर सकते हैं।

# $1$ सामान्य समस्याएं

# कोई तस्वीर नहीं ( LED पावर नहीं जलता)

- कृपया सुनिश्चित करें कि बिजली का तार बिजली के आउटलेट में और मॉनिटर के पीछे लगा है।
- पहले सनिश्चित करें कि मॉनिटर के आगे की तरफ़ का बिजली का बटन बंद की अवस्था में है उसके बाद इसे दबा कर चालू की अवस्था में लाएं।

# कोई तस्वीर नही ( LED पावर लेड सफ़ेद है)

- सनिश्चित करें कि कंप्यटर चाल है।
- सनिश्चित करें कि सिग्नल केबल आपके कंप्यटर से सही तरह  $\bullet$ से जडा है।
- सुनिश्चित करें कि कनेक्ट की तरफ से मॉनिटर केबल में कोई मुडी हुई पिन नहीं है। यदि हां, तो केबल की मरम्मत करें या उसे बदल दें।
- ऊर्जा बचत के फ़ीचर सक्रिय किए जा सकते हैं।

#### स्क्रीन कहता है

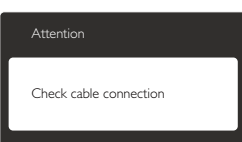

- सुनिश्चित करें कि मॉनिटर का केबल आपके कंप्यूटर से सही  $\bullet$ ढंग से जुड़ा है। (क्विक सेट-अप गाइड भी देख लें)
- यह देखने के लिए जांच लें कि कहीं मॉनिटर के केबल की  $\ddot{\phantom{a}}$ पिनें मुड़ी तो नहीं हैं।
- सनिश्चित करें कि कंप्यटर चाल है।

#### ऑटो बटन काम नहीं करता

ऑटो फ़ंक्शन केवल वीजीए एनालॉग मोड में ही लागू होता है। अगर परिणाम संतोषजनक नहीं है तो आप ओएसडी मेन्य के ज़रिए हाथ से समायोजन कर सकते हैं।

# $\bigoplus$  algebra

ऑटो फ़ंक्शन डीवीआई-डिजिटल मोड में लागू नहीं होता क्योंकि यह आवश्यक नहीं है।

### धुएं या चिंगारी के दिखाई देने वाले संकेत

- समस्या समाधान के कोई भी चरण न अपनाएं।
- सरक्षा के लिए मॉनिटर को तरंत बिजली के मक्क्य स्रोत से अलग कर दें।
- Philips के ग्राहक सेवा प्रतिनिधि से तरंत संपर्क करें।

# $2 \overline{3}$  इमेजिंग की समस्या

### छवि केन्द्र में नहीं है

- ओएसडी मेन कंटोल में ''ऑटो'' फंक्शन का उपयोग करके छवि की स्थिति निर्धारित करें।
- ओएसडी मेन कंटोल्स में सेटअप के फ़ेज/क्लाक का उपयोग करके छवि को समायोजित करें। यह केवल वीजीए मोड में मान्य है।

# स्क्रीन पर छवि में कंपनी होता है।

जांच लें कि सिग्नल केबल ग्राफ़िक्स बोर्ड या PC के साथ सही ढंग से मजबती से जुडा है।

#### ऊर्ध्वाधर फ्लिकर दिखाई देता है

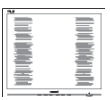

- ओएसडी मेन कंटोल में ''ऑटो'' फंक्शन का उपयोग करके छवि की स्थिति निर्धारित करें।
- ओएसडी मेन कंट्रोल्स में सेटअप के फेज/क्लास का उपयोग करके ऊर्ध्वाधर बार को निकाल दें। यह केवल वीजीए मोड में मान्य है।

### क्षैतिज ऋिलकर प्रदर्शित होता है

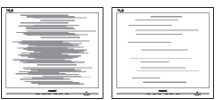

- ओएसडी मेन कंटोल में ''ऑटो'' फंक्शन का उपयोग करके छवि को स्थिति निर्धारित करें।
- ओएसडी मेन कंट्रोल्स में सेटअप के फेज/क्लास का उपयोग करके ऊर्ध्वाधर बार को निकाल दें। यह केवल वीजीए मोड में मान्य है।

#### छवि धंधली, अस्पष्ट या बहुत काली दिखाई देती है

• स्क्रीन के डिसप्ले पर कंटास्ट और चमक को समायोजित कों।

## बिजली बंद करने के बाद एक ''आऋर इमेज''. ''बर्न-इन'' या ''घोस्ट डमेज'' बनी रहती है।

- स्थिर या ठहरे हुए चित्र का लंबे समय तक अबाधित प्रदर्शन  $\bullet$ करने से आपकी स्क्रीन पर "बर्न इन", जिसे "आफ्टर-इमेजिंग'' या ''घोस्ट इमेजिंग'' भी कहा जाता है, हो सकता है। ''बर्न-इन'', ''आफ्टर-इमेजिंग'', या ''घोस्ट इमेजिंग'' रूष्ट्र पैनल प्रौद्योगिकी की एक सपरिचित घटना है। ज्यादातर मामलों में. पावर स्विच-ऑफ कर देने के बाद कछ समय में "बर्न-इन" या "आफ्टर-इमेजिंग" या "घोस्ट इमेजिंग" धीरे-धीरे गायब हो जाएगा।
- जब कभी आप अपने मॉनिटर को चलता हुआ छोडकर जाएं  $\ddot{\phantom{a}}$ तो कोई गतिमान स्क्रीन सेवर प्रोग्राम सक्रिय कर दें।
- च्छापके मॉनिटर में अपरिवर्तनीय स्थिर सामग्री का प्रदर्शन  $\blacksquare$ होने पर हमेशा समय-समय पर एक स्क्रीन रिफ्रेश एप्लीकेशन सक्रिय करें।
- ''बर्न-इन'' या ''आफ्टर-इमेज'' या ''घोस्ट इमेज'' के गंभीर लक्षण समाप्त नहीं होंगे और उन्हें ठीक नहीं किया जा सकता। उपरोक्त क्षति आपको वारंटी में कवर नहीं की गई है।

### छवि विकत नज़र आती है। पाठ अस्पष्ट या धधंला है।

PC का डिसप्ले रिजॉल्युशन मॉनीटर के सुझाए गए स्क्रीन के मल रिजॉल्यशन के मोड पर स्थापित करें।

# स्क्रीन पर हरे लाल. काले. सफेद बिंद दिखाई देते हं

बचे हुए बिंद आज की प्रौद्योगिकी में प्रयक्त होने वाले तरल क्रिस्टल को सामान्य विशेषता है. कपया और अधिक जानकारी के लिए पिक्सेल नीति देखें।

#### ''पावर ऑन'' की रोशनी बहुत तेज और परेशान करने वाली है।

आप आऐ डी मने कंटोल्स में पावर लडे का उपयागे करके ''पावर आनॅ'' रोशनी को समायोंजित कर सकते हैं।

और सहायता के लिए उपभोक्ता सूचना केंद्रों की सूची देखें और Philips के उपभोक्ता सेवा प्रतिनिधि से संपर्क करें।

# 8.2 सामान्य तौर पर अक्सर पछे जाने वाले प्रश्न

- प्र.1. अपने मॉनिटर का संस्थापन करते समय अगरॉ स्क्रीन पर यह वीडियो मोड नहीं दिखा सकता आता है तो मुझे क्या करना चाहिए?
- $\overline{3}$ .: इस मॉनिटर के लिए अनुशंसित रेजॉल्युशन: 1366 × 768 60 Hz पर।
- सारे केबलों के प्लग निकाल दें, उसके बाद अपने PC को उस मॉनिटर से जोड़ें जिसे आप पहले इस्तेमाल करते थे।
- Windows के स्टार्ट मेन्य में सेटिंग्स/कंटोल पैनेल सेलेक्ट  $\bullet$ करें। Windows के कंटोल पैनल में डिसप्ले आइकॉन सेलेक्ट करें। डिसप्ले कंटोल पैनल के भीतर सेटिंग्स टैब सेलेक्ट करें। सेटिंग्स टैब में बॉक्स में डेस्कटॉप एरिया अंकित है. साइट बार को 1366 × 768 पिक्सेल्स तक खिसकाएं।
- एडवांस प्रॉपर्टीज़ खोलें और रिफ्रेश दर को 60 Hz पर स्थापित करें, उसके बाद ओके पर क्लिक करें।
- अपना कंप्युटर फिर से चालु करें और इसकी पृष्टि के लिए कि आपका PC 1366 × 768 @60 Hz पर स्थापित है, 2 और 3 को दोहराएं।
- अपने कंप्यटर को बंद करें. अपने पराने मॉनिटर को डिलकनेक्ट करें और अपने Philips मॉनिटर को फिर से कनेक्ट करें।
- अपना मॉनिटर चालु करें और उसके बाद अपना PC चालु कर दें।

#### $\overline{y}$ .2. एलसीडी मॉनिटर के लिए अनुशंसित रिफ्रेश रेट क्या 눍?

LCD मॉनिटरों का बताया गया ताज़ा दर 60 Hz है, उ.: सक्रीन पर किसी तरह की कोई गड़बड़ी दिखाई देने की स्थिति में, आप इसे 75 Hz तक यह देखने के लपि सेट कर सकते हैं कि क्या ऐसा करने से गडबडी दूर होती है या नहीं।

#### CD-ROM पर.inf और.icm फाइलें क्या हैं? मैं  $\Pi.3.$ डाइवरों ( .inf और .icm ) को कैसे स्थापित कर सकता हं ?

ये आपके मॉनिटर के लिए डाइवर फाइले हैं। इन डाइवरों उ.: को स्थापित करने के लिए अपने युज़र मैनुअल में दिए गए निर्देशों का पालन करें। जब आप पहली बार अपना मॉनिटर संस्थापित करते हैं तो आपका कंयुटर मॉनिटर डाइवरों (.inf और.icm फाइलें) या किसी डाइवर डिस्क के बारे में पछ सकता है। इस पैकेज में शामिल (कंपैनियन CDROM) को डालने के लिए निर्देशों का पालन करें। मॉनिटर डाइवर (.inf और .icm फाइलें) अपने-आप संस्थापित हो जाएगा।

# 8. त्रुटि निवारण और अक्सर पूछे जाने वाले प्रश्न

#### मैं रिजॉल्युशन को कैसे समायोजित कर सकता हूं ?  $\Psi$ .4.

- आपका वीडियो कार्ड/ग्राफ़िक डाइवर और मॉनिटर उ.: मिलकर उपलब्ध रिजॉल्युशन का निर्धारण करते हैं। आप Windows® में वांछित रिजॉल्यशन चन सकते हैं ''डिसप्ले प्रॉपर्टीज़'' के साथ कंटोल पैनल।
- यदि मैं ओएसडी के जरिए मॉनिटर का समायोजन करने  $\Pi.5.$ के दौरान भटक जाता हं तो क्या होगा?
- बस **ओके** बटन दबाएं. उसके बाद फैक्टरी की सभी मल उ.: सेटिंग्स को वापस लाने के लिए ''रीसेट'' चुनें।

#### क्या एलसीडी स्क्रीन खरोंच रोधी है?  $\P$ .6.

 $\overline{3}$ .: आमतौर पर यह सुझाव दिया जाता है कि पैनल की सतह को ज्यादा आघात न दिया जाय और इसे नकीली और भोथरी चीजों से बचाया जाये। मॉनिटर को उठाते रखते समय यह सनिश्चित कराना चाहिए कि पैनल की सतह की ओर दबाव या बल न पडे। यह आपकी वारंटी की स्थतियों को प्रभावित कर सकता है।

# प्र.7. मझे एलसीडी की सतह कैसे साफ करनी चाहिए?

- सामान्य सफाई के लिए साफ और मलायम कपड़ा इस्तेमाल  $\overline{3}$ .: करें। गहन सफाई के लिए कपया आईसोप्रोपलि अल्कोहल का उपयोग विलायकों जैसे. इथाइल अल्कोहल. इथेनॉल. एसीटोन, हेकसेन, वगैरह का उपयोग न करें।
- क्या मैं अपने मॉनिटर के रंग की सेटिंग बदल सकता y.8.  $\dot{\mathbf{z}}$ ?
- हां. आप निम्न प्रक्रियाओं के तहत ओएसडी कंटोल के  $\overline{3}$ .: जरिए अपनी कलर सेटिंग बदल सकते हैं।
- ओएसजी (ऑन स्क्रीन डिसप्ले) मेन्य दर्शाने के लिए  $\bullet$ " ओके" दबाएं
- "कलर" का विकल्प चनने के लिए "डाउन ऐरो" दबाएं उसके बाद कलर सेटिंग दर्ज करने के लिए नीचे बताए अनसार तीन सेटिंग्स होती हैं।
	- 1. कलर तापमान:रंग का तापमान: दो सेटिंग 6500K और 9300K हैं। 6500K की परास की सेटिंग्स के साथ पैनल लाल-सफ़ेद रंगत के साथ गरम प्रतीत होता है. जबकि 9300K के काटेम्परेचर ठंडा, नीली-सफ़ेद रंगत प्रदान करता है।
	- 2. sRGB: विभिन्न डिवाइसों (जैसे, डिजिटल कैमरों, मॉनिटरों, परमिटों, स्कैनरों, वगैरह) के बीच रंगों के सटीक विनिमय केलिए यह मानक सेटिंग है
	- 3. उपयोगकर्ता द्वारा परिभाषित: उपयोगकर्ता लाल. हरा. नीला रंग समायोजित करके अपनी पसंद का रंग चन सकता/सकती है।

# $\bigoplus$  algebra

किसी वस्त को गरम करते समय उससे फटने वाली रोशनी की माप। यह माप परम (अंश केल्विन) पैमाने के रूप में व्यक्त की जाती है। निम्न केल्विन ताप जैसे 2004K लाल होते हैं. उच्च ताप जैसे 9300K नीला होता है। उदासीन ताप सफेद होता है 6504K पर।

#### क्या मैं अपने LCD मॉनिटर को किसी भी PC. वर्क y.9. स्टेशन या Mac से कनेक्ट कर सकता हं?

हां Philips के सभी LCD मॉनिटर मानक PC, मैक  $\overline{3}$ .: और वर्क स्टेशनों के साथ परी तरह से मेलखवाने योग्य हैं। आपको अपने मॉनिटर को Mac सिस्टम से जोडने के लिए एक केबल अडॉप्टर की आवश्यकता होगी। कपया अधिक जानकारी के लिए Philips के विक्रय प्रतिनिधि से संपर्क करें ।

# प्र.10. क्या फिलिप्स के LCD मॉनिटरों में प्लग-एण्ड -प्ले सविधा है?

हां मॉनिटर प्लग एडं प्ले है और Windows 7/Vista/  $\overline{3}$ .: XP/NT, Mac OSX, Linux के साथ ससगंत है।

# प्र.11. LCD मॉनिटर पैनलों में इमेज स्टिकिंग, या इमेज बर्न-इन. या आफ्टर इमेज. या घोस्ट इमेज की जो समस्या देखी जाती है, वह क्या है?

स्थिर या ठहरे हुए चित्र का लंबे समय तक अबाधित प्रदर्शन  $\overline{3}$ .: करने से आपकी स्क्रीन पर ''बर्न इन''. जिसे ''आफ्टर-इमेजिंग'' या ''घोस्ट इमेजिंग'' भी कहा जाता है. हो सकता है।''बर्न-इन''. ''आफ्टर-इमेजिंग''. या ''घोस्ट इमेजिंग'' रूष्ठ पैनल प्रौद्योगिकी की एक सपरिचित घटना है। ज यादातर मामलों में. पावर स्विच-ऑफ कर देने के बाद कछ समय में "बर्न-इन" या "आफ्टर-इमेजिंग" या "घोस्ट इमेजिंग'' धीरे-धीरे गायब हो जाएगा। जब कभी आप अपने मॉनिटर को चलता हुआ छोड़कर जाएं तो कोई गतिमान स्क्रीन सेवर प्रोग्राम सक्रिय कर दें। च्छापके मॉनिटर में अपरिवर्तनीय स्थिर सामग्री का प्रदर्शन होने पर हमेशा समय-समय पर एक स्क्रीन रिफ्रेश एप्लीकेशन सक्रिय करें।

# $\Phi$  चेतावनी

"बर्न-इन" या "आफ्टर-इमेज" या "घोस्ट इमेज" के गंभीर लक्षण समाप्त नहीं होंगे और उन्हें ठीक नहीं किया जा सकता। उपरोक्त क्षति आपकी वारंटी में कवर नहीं की गई है।

# प्र.12. मेरा डिसप्ले स्पष्ट पाठ क्यों नहीं दर्शाता और नकीले और खुरदरे अक्षर क्यों दिखाता है?

आपका LCD मॉनिटर अपने मल रेजॉल्यशन अर्थात 1366  $\overline{3}$ .:  $\times$  768 @60  $Hz$  पर एकदम सही ढंग से काम करता है। कपया सर्वश्रेष्ठ डिसप्ले के लिए इसी रिजॉल्यशन का उपयोग करें।

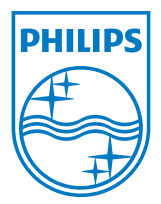

2012© Koninklijke Philips Electronics N.V. सर्वाधिकार सुरक्षित

Philips और Philips शील्ड प्रतीक चिन्ह Koninklijke Philips Electronics N.V. के<br>पंजीकृत ट्रेड मार्क्स हैं और Koninklijke Philips Electronics N.V. के लाईसेंस के<br>अंतर्गत इनका इस्तेमाल किया गया है।

विवरण बिना सूचना के बदले जा सकते हैं।

वर्ज़न: M3196V2T